### **CURSO** Pre-Express<sup>[10](#page-48-0)</sup> (1) [12](#page-56-0) [13](#page-61-0) [14](#page-65-0)  $\binom{4}{5} \binom{5}{6} \binom{7}{8} \binom{8}{9}$  $\binom{4}{5} \binom{5}{6} \binom{7}{8} \binom{8}{9}$  $\binom{4}{5} \binom{5}{6} \binom{7}{8} \binom{8}{9}$  $\binom{4}{5} \binom{5}{6} \binom{7}{8} \binom{8}{9}$  $\binom{4}{5} \binom{5}{6} \binom{7}{8} \binom{8}{9}$  $\binom{4}{5} \binom{5}{6} \binom{7}{8} \binom{8}{9}$  $\binom{4}{5} \binom{5}{6} \binom{7}{8} \binom{8}{9}$  $\binom{4}{5} \binom{5}{6} \binom{7}{8} \binom{8}{9}$  $\binom{4}{5} \binom{5}{6} \binom{7}{8} \binom{8}{9}$  $\binom{4}{5} \binom{5}{6} \binom{7}{8} \binom{8}{9}$  $\binom{4}{5} \binom{5}{6} \binom{7}{8} \binom{8}{9}$  $\binom{4}{5} \binom{5}{6} \binom{7}{8} \binom{8}{9}$  $\binom{4}{5} \binom{5}{6} \binom{7}{8} \binom{8}{9}$

# Curso Pre-Express

Los niños que aún no leen y los que recién están comenzando a hacerlo pueden aprender los fundamentos de las ciencias de la computación y la seguridad en Internet.

Enlaces para docentes: [Teacher](https://www.youtube.com/watch?v=rah3DYlp5nQ&list=PL2DhNKNdmOtpZZxbRxhYrrm8swb1_v-2v) Videos Playlist

## Lección 1: Debugging: Bugs no [Detectados](#page-3-0)

Unplugged | Bug | Debugging | Persistence

### Lección 2: [Perseverancia](#page-8-0) y Frustración: Stevie y el Gran Proyecto

Unplugged | Fail | Frustrated | Persistence

# Lección 3: [Algoritmos](#page-13-0) de la Vida Real: Plantar una Semilla

Unplugged | Algorithms

# Lección 4: [Aprender](#page-17-0) a Arrastrar y Soltar

Click | Double-Click | Drag | Drop | Pair Programming

## Lección 5: Common Sense [Education:](#page-22-0) Tu Huella Digital

Common Sense Education | Unplugged

## Lección 6: [Programación](#page-27-0) Sin Conexión: Mis Amigos Robóticos

Algorithms | Debugging | Unplugged

Usando un set de símbolos en lugar de códigos, los/as estudiantes diseñarán algoritmos para instruir a un/a "robot" para apilar vasos en patrones diferentes. Los/as estudiantes se turnarán para participar como el robot, respondiendo sólo al algoritmo definido por sus pares. Este segmento enseña a los/as estudiantes la conexión entre símbolos y acciones, la diferencia entre un algoritmo y un programa, y la valorable habilidad de debugging.

### Lección 7: [Programación](#page-34-0) en Laberinto

Algorithms | Debugging | Program | Programming

# Lección 8: [Programación](#page-38-0) con Star Wars

Programming | Maze

## Lección 9: Mis Amigos [Robóticos](#page-41-0) Loopy

Unplugged | Loop | Repeat

Comenzando desde la actividad inicial "Mis Amigos Roboticos", los/as estudiantes abordan diseños más grandes y más complicados. Con el propósito de programar sus "robots" para completar estos diseños más grandes, los/as estudiantes necesitan identificar los patrones repetidos en sus instrucciones que podría ser reemplazado con un loop.

### Lección 10: Bucles en [Recolectora](#page-48-0)

Loop | Collector

# [Lección](#page-52-0) 11: Bucles en Artista

Loop | Artist

# Lección 12: Eventos Sin [Conexión:](#page-56-0) El Gran Evento

Event | Unplugged

### Lección 13: [Eventos](#page-61-0) en Play Lab

Event | Play Lab

## Lección 14: Concurso de [ortografía](#page-65-0)

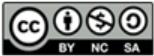

This curriculum is available under a<br>Creative Commons License (CC BY-NC-SA 4.0).

<span id="page-3-0"></span>**CURSO** [Pre-Express](https://curriculum.code.org/es-mx/csf-1718/pre-express/)  $\binom{5}{6}$  $\binom{5}{6}$  $\binom{5}{6}$  $\binom{5}{6}$  $\binom{5}{6}$  ([7](#page-34-0)) [10](#page-48-0) ) ( [11](#page-52-0) ) ( [12](#page-56-0) ) ( [13](#page-61-0) ) ( [14](#page-65-0)  $\,$ 

# Lección 1: Debugging: Bugs no Detectados

Sin conexión | Bug o error | Depurar | Perseverancia

# Descripción

Esta lección guiará a los/as estudiantes por los pasos del debugging. Los/as estudiantes aprenderán el mantra: "¿Qué sucedió? ¿Qué se supone debía pasar? ¿Qué te dice eso?"

# Propósito

La investigación muestra que algunos/as estudiantes tienen menos problemas de debugging en un programa que escribiendo uno cuando recién aprenden a codificar. En esta lección, presentamos la idea de "debugging" en un sentido real. El objetivo en esta lección es enseñar a los/as estudiantes a encontrar un "bug" y aumentar la perseverancia mostrándoles que es normal encontrar errores. En lecciones posteriores, los/as estudiantes harán debug programas reales que se encuentran en Code.org.

# Agenda

[Actividad](#page-5-0) previa (12 min) Errores no [Detectados](#page-5-1) [Vocabulario](#page-5-2) [Desglose](#page-5-3) del Marble Run (10 - 20 min) [Depurar](#page-5-4) la Vía [Actividad](#page-6-0) de Cierre (10 - 20 min)

[Escribir](#page-6-1) en el diario [Aprendizaje](#page-7-0) Extendido

[Cazando](#page-7-1) Bugs en la Vida Real

#### Ver en Code [Studio](https://studio.code.org/s/pre-express/lessons/1/levels/1/)

# Objetivos

Los estudiantes podrán:

- Expresar que se han dado cuenta cuando algo es diferente de lo que se espera.
- Identificar cuál fue el resultado esperado antes de que ocurra un error.
- Determinar y describir la diferencia entre lo que se esperaba y lo que realmente sucedió en caso de error.

# Preparación

[Mira el video](https://youtu.be/rah3DYlp5nQ) Bugs no Detectados - Video para el docente.

Revisa la historia "Errores no [encontrados" \(](https://drive.google.com/open?id=14GQtNyoL4Mf82ilWS3dHV0pdKA6oz0mzs45BmaqLVcQ)Bugs no Detectados - Libro de cuentos).

Lee Errores no encontrados de antemano para identificar las preguntas adecuadas para tu aula.

[Sigue las instrucciones en la](https://drive.google.com/open?id=1cZfdedHXDxYz0HSaPmdhnz9YhOe_OzXzqAtvzxIwPlo) Marble Run

- Guía de preparación para el docente para crear un Marble Run (que estará mal ordenado al principio).

Entrega un Diario Think Spot - Diario de reflexiones [a cada estudiante.](https://drive.google.com/open?id=1Ocd1YMLY8bbBYGa17CKhCjBxDvmhhvd6dxK_XYO5-RE)

# Enlaces

ilmportante! Haz una copia de los documentos que piensas compartir con los estudiantes.

#### Para los docentes

- Bugs no [Detectados](https://youtu.be/rah3DYlp5nQ) Video para el docente
- [Marble](https://drive.google.com/open?id=1cZfdedHXDxYz0HSaPmdhnz9YhOe_OzXzqAtvzxIwPlo) Run Guía de preparación para el docente

#### Para los estudiantes

- Bugs no [Detectados](https://drive.google.com/open?id=14GQtNyoL4Mf82ilWS3dHV0pdKA6oz0mzs45BmaqLVcQ) Libro de cuentos
- El primer Bug [Computacional](https://www.youtube.com/watch?v=8NC4TZZqLh8&feature=youtu.be) Video para el estudiante
- [Diario](https://drive.google.com/open?id=1Ocd1YMLY8bbBYGa17CKhCjBxDvmhhvd6dxK_XYO5-RE) Think Spot Diario de reflexiones Hacer una copia  $\star$

# Vocabulario

- Bug o error parte de un programa que no funciona correctamente.
- Depurar encontrar y solucionar problemas en un algoritmo o programa.
- Perseverancia intentar algo una y otra vez, incluso si es muy difícil.

# <span id="page-5-0"></span>Actividad previa (12 min)

Objetivo: Ayudar a los/as estudiantes a comprender los pasos en "debugging".

#### <span id="page-5-1"></span>Errores no Detectados

Esta historia puede ser presentada de varias maneras, incluyendo:

- Sentados en círculo
- Proyectado con cámara de documentos/pizarra inteligente
- Estudiantes en parejas en sus computadores

La historia de "Errores no Detectados" presenta muchas de las ideas que los/as estudiantes van a necesitar para entender el proceso de "depuración" de la codificación. Esta actividad previa está preparada para vincular una historia memorable con un concepto que los/as niños/as a menudo encuentran difícil.

Lea la historia y discuta las técnicas que JD usó para descubrir y cuidar a los "bugs" (errores). Asegúrese que esas preguntas y tácticas sean repetidas lo suficiente para que los/as estudiantes puedan recordarlas (sino recitarlas) sin tener la historia a mano.

#### **V** Lesson Tip

Ideas importantes para la historia:

- ¿Qué sucedió?
- ¿Qué se supone que pasaría?
- ¿Qué te dice eso?
- ¿Funcionó en el primer paso?
- ¿Funcionó en el segundo paso?
- ¿Dónde estuvo el error?

Posibles preguntas para la historia:

- Página 3: ¿Qué viste en la foto?, ¿Qué está mal con la flor? (¡está al revés!) ¿Qué está mal con el reloj? (Las manecillas no están al centro) ¿Por qué crees que hay algo malo con estos objetos? (¡Porque tienen bugs!)
- Página 7: ¿Qué está mal con la foto? (La lámpara está al revés) ¿Por qué pasa eso? (hay un bug)
- Página 11: ¿Qué está mal con la escena? (¡El auto no tiene ruedas!) ¿Por qué? (¡Por qué tiene "bugs"!)
- ¿Qué encontró JD cuando fue a buscar el "bug"? ¿Qué salió mal? ¿Qué significa esto? JD encontró un árbol al revés. ¡Está mal porque el tronco del árbol debería estar tocando el suelo! Esto significa que hay un "bug" en el árbol.

#### <span id="page-5-2"></span>Vocabulario

Esta lección tiene 3 nuevas palabras de vocabulario importante:

- $\bullet$  Bug Dígalo conmigo Erro--r. Algo que sale mal. Un error.
- Depuración Dígalo conmigo:: De-pu-ra-ción. Encontrar y arreglar los errores.
- Perseverancia Dígalo conmigo: Per-se-ve-ran-cia. No rendirse. La perseverancia funciona mejor cuando intentas las cosas de diferentes formas, muchas veces.

# <span id="page-5-3"></span>Desglose del Marble Run (10 - 20 min)

Objetivo: Ayudar a los/as estudiantes a pensar en forma crítica acerca de la diferencia entre lo que está sucediendo y lo que se espera que suceda.

<span id="page-5-4"></span>Depurar la Vía ¡Qué sucedió?

- La bolita cayó en la mesa.

#### ¿Qué se suponía que debía pasar?

```
 - La bolita debería haber caído de A dentro de B.
```
¡Qué te dice eso?

- Deberían dar vuelta a B de manera que la bolita salg

Ahora que se ha introducido a los/as estudiantes a la idea de buscar problemas, pueden intentar aplicarla a más lugares del mundo real. Esta actividad les entrega la práctica para buscar "errores" en el juego "Marble Runs" (un proyecto en el que estarán trabajando la próxima semana).

Tome su marble run de muestra (hecho según nuestros planos, o algo similar). Muestre a los/as estudiantes cómo funciona cada pieza, luego muestre cómo se juntan (pero hágalo en forma incorrecta para que la bola se mueva incorrectamente de A a B.

#### Diga:

¡Grandioso! ¡Son tan buenos/as para esto, ¡a lo mejor me pueden ayudar con mi propio problema!

Ven, tengo este marble run que hice. Viene en dos partes. Cuando pongo la bolita aquí (entrada A) se supone que debe salir por aquí (Salida A). Cuando pongo la bolita aquí (entrada B) se supone que debe salir por aquí (salida B). Ahora, cuando las deslizo juntas debería poder poner la bolita aquí (entrada A) y debería poder salir por aquí (Salida B), pero no funciona, miren.

[Deslice las dos piezas con la salida B enfrentando la salida A.]

Observen lo que sucede. [Suelte la bolita en la entrada A y vea que no sale por la salida B.]

• ¡ERROR!

El objetivo de este ejercicio es ayudar a los/as estudiantes a identificar cuando algo sale mal, así, si no lo entienden la primera vez hágalo de nuevo, y de nuevo. Puede ayudar si muestra caras de frustración en forma exagerada cuando la bola no hace lo que a usted le gustaría que hiciera.

Permita que los/as estudiantes compartan sus hipótesis acerca de lo que está fallando, y de cómo arreglarlo. Los/as estudiantes deberían sentirse libres de intentar cosas que usted sabe que son incorrectas. Si los/as estudiantes no pueden identificar las soluciones, use la fórmula para encontrar "errores" en su configuración. Repítalo hasta que tenga una pista funcionando.

Aquí el estímulo es clave. Si las cosas no funcionan de inmediato, elogie a la clase por ser perseverantes y por escoger no rendirse. Si comienzan a sentirse frustrados, anímelos a perseverar un poco más, prométales que encontrarán la respuesta si siguen esforzándose.

# <span id="page-6-0"></span>Actividad de Cierre (10 - 20 min)

#### <span id="page-6-1"></span>Escribir en el diario

Objetivo: Los estudiantes comenzarán a entender la importancia de la actividad que acaban de completar reflexionando verbalmente acerca de ella, luego por medio de dibujos en sus diarios.

#### Aclara tu mente:

Puede ser un distractor para los estudiantes tener preguntas sin responder o dudas. Para terminar esta lección, les daremos a todos la posibilidad de expresarlas con el objetivo de que reflexionen acerca de lo que se les ha enseñado.

Alienta tus estudiantes a compartir tus pensamientos y preguntas, con toda la clase o con los compañeros más próximos.

Sugerencias para el diario:

Una vez que tengan el tiempo de reflexionar sobre

#### Sugerencia de lección

#### Decir:

¿Qué piensas que aprendimos en esta lección?

- Depuración
- Cómo resolver un problema
- Cómo hacer que una bolita ruede
- ¿Cómo crees que ese nos puede ayudar en otras partes?

sus propios pensamientos, haz que piensen acerca del propósito de la lección que acaban de aprender. ¿Por qué realizaron esta actividad? ¿Cómo los ayudará más adelante? ¿Pueden pensar en cosas con errores que hayan visto en el mundo real?

Los estudiantes deberían terminar dibujando o escribiendo en sus diarios. Los posibles temas incluyen:

- ¿Qué sienten cuando algo en lo que están trabajando muestra errores?
- ¿Cuántas veces piensas que deberías intentar arreglar un "error" antes de darte por vencido?
- ¿Qué harías si te dieras cuenta de que algo tiene errores, pero no sabes cómo arreglarlo?

# <span id="page-7-0"></span>Aprendizaje Extendido

#### <span id="page-7-1"></span>Cazando Bugs en la Vida Real

Lleve a sus estudiantes al aire libre. ¿Ven alguna señal de bugs? ¿Qué son? Ahora miren de más cerca... ¿Pueden encontrar el bug real?

Las señales de bugs en la vida real no serán tan dramáticas como los árboles al revés, pero pueden ser hojas muertas, manchas en las flores o barro en las veredas. Pida a los/as estudiantes hacer una lluvia de ideas sobre esto antes de salir a buscarlos.

# Normas de aprendizaje

Estándares para ciencias de la computación CSTA K-12 (2017)

▶ AP - Algoritmos y programación

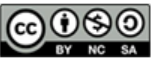

This curriculum is available under a Creative Commons License (CC BY-NC-SA 4.0). Español (Latinoamérica) v

<span id="page-8-0"></span>**CURSO** [Pre-Express](https://curriculum.code.org/es-mx/csf-1718/pre-express/)  $\binom{3}{4} \binom{4}{5} \binom{5}{6} \binom{7}{8}$  $\binom{3}{4} \binom{4}{5} \binom{5}{6} \binom{7}{8}$  $\binom{3}{4} \binom{4}{5} \binom{5}{6} \binom{7}{8}$  $\binom{3}{4} \binom{4}{5} \binom{5}{6} \binom{7}{8}$  $\binom{3}{4} \binom{4}{5} \binom{5}{6} \binom{7}{8}$  $\binom{3}{4} \binom{4}{5} \binom{5}{6} \binom{7}{8}$  $\binom{3}{4} \binom{4}{5} \binom{5}{6} \binom{7}{8}$  $\binom{3}{4} \binom{4}{5} \binom{5}{6} \binom{7}{8}$  $\binom{3}{4} \binom{4}{5} \binom{5}{6} \binom{7}{8}$  $\binom{3}{4} \binom{4}{5} \binom{5}{6} \binom{7}{8}$  $\binom{3}{4} \binom{4}{5} \binom{5}{6} \binom{7}{8}$  $\binom{3}{4} \binom{4}{5} \binom{5}{6} \binom{7}{8}$  $\binom{3}{4} \binom{4}{5} \binom{5}{6} \binom{7}{8}$ [10](#page-48-0) ) ( [11](#page-52-0) ) ( [12](#page-56-0) ) ( [13](#page-61-0) ) ( [14](#page-65-0)  $\,$ 

# Lección 2: Perseverancia y Frustración: Stevie y el Gran Proyecto

Sin conexión | Falla | Frustrado | Perseverancia

# Descripción

Cuando los/as estudiantes se encuentran con una barrera mientras responden una pregunta o trabajan en un proyecto, es muy fácil para ellos/as sentirse frustrados/as y darse por vencidos/as. Esta lección presenta a los/as estudiantes a la idea de que la frustración puede ser una parte importante del aprendizaje. Aquí, la frustración es presentada como un paso en el proceso creativo, más que un signo de falla.

Esta lección puede ser realizada en una o dos clases. Si tiene más tiempo siéntase con la libertad de alargar la fase de construcción y revisión de la actividad con el Marble Run.

# Propósito

La meta de esta lección es ayudar a los/as estudiantes a darse cuenta que la falla y la frustración son normales cuando se trabaja en un proyecto, pero que eso no significa que deban darse por vencidos/as.

En esta lección, los/as estudiantes desarrollarán una comprensión de lo que significa sentirse frustrado cuando se trabaja en un proyecto grande. Es posible que no todos/as los/as estudiantes experimenten la frustración con esta actividad, pero existen muchas oportunidades para abrir una discusión acerca de momentos del pasado donde ellos hayan sentido frustración, pero, sin embargo, perseveraron.

# Agenda

[Actividad](#page-10-0) previa (15 mín)

Stevie y El Gran [Proyecto](#page-10-1) [Vocabulario](#page-10-2)

#### [Marble](#page-10-3) Run (20 - 45 min)

Antes del [Proyecto:](#page-10-4) [Construyendo](#page-11-0) el Marble Run: [Después](#page-11-1) del Marble Run:

#### [Actividad](#page-12-0) de Cierre (5 min)

[Escribir](#page-12-1) en el diario

[Aprendizaje](#page-12-2) Extendido

#### Ver en Code [Studio](https://studio.code.org/s/pre-express/lessons/2/levels/1/)

### Objetivos

Los estudiantes podrán:

- Reconocer y señalar síntomas de frustración.
- Describir al menos una razón por la que elegirán ser perseverantes, en lugar de darse por vencidos, frente a la frustración.

# Preparación

[Mira el video](https://youtu.be/sgFTe8VafhE) Stevie y el Gran Proyecto - Video para el docente.

Haz una lectura previa de "Stevie y el gran proyecto" para identificar las preguntas adecuadas para tu clase. (Stevie y el Gran [Proyecto](https://drive.google.com/open?id=1NAQ6a45wsZ3g5WoXIsFLHepMrZFpMt6sOyg45eADv0s) - Libro de cuentos).

[Sigue las instrucciones en la guía](https://drive.google.com/open?id=1cZfdedHXDxYz0HSaPmdhnz9YhOe_OzXzqAtvzxIwPlo) Marble Run - Guía de preparación para el docente para construir un Marble Run.

**Imprime copias de las Las reglas de** Marble Run (página 2 de la guía del docente) para cada estudiante o pareja de estudiantes.

Prepara una estación de recursos con cartulina, tijeras sin punta, cinta adhesiva y otras cosas que creas que puedan ser entretenidas para los estudiantes a la hora de crear algo. Incluye una pila de las páginas de Sugerencias para Marble Run, pero no les avises que están allí.

(Opcional) Los estudiantes pueden traer cartulina, palitos de helado, cuerdas u otras cosas para agregar a la estación de recursos.

Asegúrate de que cada estudiante tenga un Diario Think Spot - Diario de [reflexiones](https://drive.google.com/open?id=1Ocd1YMLY8bbBYGa17CKhCjBxDvmhhvd6dxK_XYO5-RE).

Enlaces

ilmportante! Haz una copia de los documentos que piensas compartir con los estudiantes.

#### Para los docentes

- Stevie y el Gran [Proyecto](https://youtu.be/sgFTe8VafhE) Video para el docente
- [Marble](https://drive.google.com/open?id=1cZfdedHXDxYz0HSaPmdhnz9YhOe_OzXzqAtvzxIwPlo) Run Guía de preparación para el docente

#### Para los estudiantes

- Stevie y el Gran [Proyecto](https://drive.google.com/open?id=1NAQ6a45wsZ3g5WoXIsFLHepMrZFpMt6sOyg45eADv0s) Libro de cuentos
- [Diario](https://drive.google.com/open?id=1Ocd1YMLY8bbBYGa17CKhCjBxDvmhhvd6dxK_XYO5-RE) Think Spot Diario de reflexiones Hacer una copia  $\overline{\phantom{a}}$

# Vocabulario

- F.A.I.L. acrónimo de First Attempt In Learning (primer intento de aprendizaje).
- Frustrado sentirse molesto o enojado porque algo no sale como uno quiere.
- Perseverancia intentar algo una y otra vez, incluso si es muy difícil.

# <span id="page-10-0"></span>Actividad previa (15 mín)

### <span id="page-10-1"></span>Stevie y El Gran Proyecto

Objetivo: Presente a los/as estudiantes la idea que no tienen que darse por vencidos sólo porque están frustrados/as.

Esta lección comienza con una historia. Se presentará a los/as estudiantes varias ideas acerca de la perseverancia y la frustración mediante esfuerzos relatables por personajes ficticios, incluyendo la idea que la frustración no es un signo que alguien debiera darse por vencido instantáneamente.

Esta historia se puede presentar de varias maneras, incluyendo:

- Sentados/as en círculo
- Proyectando en una cámara o pizarra inteligente para documentos
- Trabajo en parejas en sus computadores

Use las técnicas de lectura que funcionen en su aula.

Si a sus estudiantes les gusta discutir las cosas que suceden a medida que aparecen en la historia, asegúrese de detener su clase después de fragmentos largos como cuando Stevie rompe su trabajo, o cuando Laurel explica la frustración.

Si a sus estudiantes les gusta sentarse a escuchar toda la historia y discutir al final, lea la historia, luego deles ideas para que recuerden con preguntas como "Recuerdan cuando...".

Preguntas de Muestra:

- ¿Cómo te sentirías si te dieran un proyecto que se siente mucho más difícil de lo que estás acostumbrado/a?
- ¿Crees que está bien intentar algo nuevo, incluso si no funciona la primera vez?
- ¿Por qué crees que Stevie destruyó su proyecto?
	- ¿Crees que eso la ayudó o la perjudicó cuando se tr ¿Qué crees que Stevie debería haber hecho en lugar
- ¿Puede alguien explicar lo qué es la frustración?
- ¿Cómo crees que puedes saber cuándo estás frustrado/a?
	- ¿Qué cara pones cuándo estás frustrado/a?
	- ¿Qué puedes hacer para hacerte sentir mejor cuándo
	- Todos nos frustramos a veces. ¿Significa eso que de
- ¿Puede alguien decirme lo qué es la perseverancia?
	- ¿Por qué es difícil aprender si no eres perseverante?
	- ¿Puedes decirme por qué puedes sentirte tentado/a a no ser perseverante?
	- ¿Qué sucedió cuándo Stevie decidió ser perseverante?
	- ¿Crees que podrías ser perseverante?

#### <span id="page-10-2"></span>Vocabulario

- Perseverancia díganlo conmigo: Per-se-ve-ran-cia. No rendirse. La perseverancia funciona cuando intentas las cosas de muchas formas diferentes, diferentes veces.
- $\bullet$  Frustrado/a díganlo conmigo: Frus tra do. Sentirse molesto/a o enojado/a porque algo no es de la forma que quieres.
- F.A.I.L. First Attempt in learning (Primer Intento para Aprender: Fallar). Cuando intentas hacer algo, pero no lo haces bien.

# <span id="page-10-3"></span>Marble Run (20 - 45 min)

Esta actividad está orientada a destacar y normalizar el sentimiento de frustración, mientras se les da a los/as estudiantes la oportunidad de ser perseverantes.

#### <span id="page-10-4"></span>Antes del Proyecto:

Es de vital importancia que los/as estudiantes comprendan que esta actividad está orientada a ayudarlos/as a aprender acerca de la frustración y la perseverancia. Esta no es una de aquellas veces cuando permitimos que los/as estudiantes experimenten algo, luego darle un nombre más adelante. Los/as estudiantes necesitan saber que estarán sintiendo algunas emociones, y que esas emociones están bien.

Tómese un momento para relacionar la siguiente actividad con la historia que acaba de leer. La clase puede estar emocionada de poder intentar el mismo proyecto que Stevie, pero también pueden sentirse ansiosos/as con la idea de vencer algo difícil.

Anime a sus estudiantes para que tengan sus diarios Think Spot a mano para que así puedan usarlos para planificar, resolver y expresar sus preocupaciones.

### <span id="page-11-0"></span>Construyendo el Marble Run:

¿Momento para se un Ingeniero!

Separe a los/as estudiantes en parejas y pídales que rápidamente inventen un nombre para el equipo. Esto debería ayudar a unificarlos/as en sus trabajos.

Luego, señale la estación de recursos que ha establecido con todos los recursos y objetos a los que tendrán acceso los/as estudiantes. Asegúrese de ser muy claro de si están limitados sólo a los objetos en la estación de recursos o si se les permite pedir otros objetos para su creación.

De a los/as estudiantes puntos de revisión para esta actividad. Asegúrese que sepan que no hay penalización por no terminar a tiempo.

La pre-planificación es opcional, ya que la predicción a menudo no es un fuerte para los/as estudiantes de kinder.

El primer intento de construir será probablemente un poco desordenado y descuidado, pero debería darle a los/as estudiantes acceso a los sentimientos y oportunidades para la perseverancia que se estudian en esta lección.

Intente terminar la construcción del Marble Run dando a los grupos la oportunidad de colaborar. Esto mejorará las posibilidades de éxito para los/as estudiantes que hayan estado luchando, sin la necesidad que intervenga el profesor.

#### <span id="page-11-1"></span>Después del Marble Run:

Momento para hacer un poco de control de daño en caso de ser necesario.

Recuerde a los/as estudiantes que esta actividad fue planificada para enseñarles cómo identificar los sentimientos de frustración y sobrepasarlos para ser perseverantes.

Discuta la diferencia entre ser exitoso para esta actividad y ser exitoso al construir su modelo. ¿Es posible haber hecho lo primero sin lo segundo?

#### **V** Lesson Tip

#### Diga:

Ahora, vamos a hacer algo muy divertido, y ¡muy desafiante! ¡Voy a dejarlos a todos hacer un Marble Run propio!

Se supone que esto es desafiante. ¡Eso es parte de la diversión! Probablemente tu Marble Run no funcionará correctamente la primera vez, y eso está bien. El objetivo para este juego es practicar el ser perseverantes.

Recuerda, Stevie nos mostró que esto puede ser difícil y a veces las cosas difíciles son frustrantes. Está bien si te frustras durante esta actividad. Probablemente a muchos/as de nosotros/as nos pasaría en algún momento. ¿Cómo deberíamos manejar estos sentimientos?

- Contar hasta 10
- Respira profundamente
- Escribir en el diario acerca de ellos
- Hablar con un/a compañero/a acerca de ellos
- Pedir ayuda

#### **V** Lesson Tip

#### Sugerencias de los Puntos de Revisión:

- Tiempo Pre-planificación (3-5 minutos)
- Primer intento de construcción (10-15 minutos) -- Para un período más largo (o dos días) --
- Discutir con otro grupo (3-5 minutos)
- Revisión de la Estructura (10-15 minutos) -- Trabajo de Cierre --
- Tiempo de trabajo colaborativo (5-15 minutos)

#### **V** Teacher Tip

El llanto es muy común cuando los alumnos de kinder intentan lecciones de este tipo. El llanto en un resultado muy común cuando estudiante de kinder intentan lecciones de este tipo. Probablemente, usted querrá una receta pre establecida para los/as estudiantes que se vuelven emocionales.

- ¿Puedes poner en palabras lo que estás sintiendo ahora?
- Stevie estaría tan orgullosa de ti. ¿Qué crees que Laurel y Jorge dirían si les cuentas cómo te sientes?
- ¿Qué nombre tendría, si dices en voz alta que estas frustrado, pero que decidiste seguir trabajando de todas maneras?
	- ¿Te sientes cómo para ser perseverante conmigo hoy?

# <span id="page-12-0"></span>Actividad de Cierre (5 min)

#### <span id="page-12-1"></span>Escribir en el diario

Permita a los estudiantes reflexionar sobre las emociones y procesos que experimentaron durante la lección.

[Finalice esta lección pidiendo a los estudiantes que pasen un momento en su](https://drive.google.com/open?id=1Ocd1YMLY8bbBYGa17CKhCjBxDvmhhvd6dxK_XYO5-RE) Diario Think Spot - Diario de reflexiones.

Sugerencias para el diario:

- Haz un dibujo de cómo luces tú cuando estás frustrado.
- Haz un dibujo que muestre lo que puedes hace para sentirte mejor cuando estás frustrado.
- ¿Cómo luce la perseverancia?

# <span id="page-12-2"></span>Aprendizaje Extendido

- Agrega una tercera pieza al comienzo de Marble Run. ¿Pueden los estudiantes echar a rodar una bolita más alto y lograr que fluya por el resto de tu dispositivo.
- Hablar sobre la frustración. ¿Pueden los estudiantes pensar en cosas para decir a sus compañeros para ayudarlos a ser perseverantes cuando sienten frustración?

# Normas de aprendizaje

Estándares para ciencias de la computación CSTA K-12 (2017)

AP - Algoritmos y programación

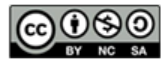

This curriculum is available under a Creative Commons License (CC BY-NC-SA 4.0). Español (Latinoamérica) v

#### <span id="page-13-0"></span>**CURSO** [Pre-Express](https://curriculum.code.org/es-mx/csf-1718/pre-express/)  $\bigcirc$   $\bigcirc$   $\bigcirc$   $\bigcirc$ [10](#page-48-0) ) ( [11](#page-52-0) ) ( [12](#page-56-0) ) ( [13](#page-61-0) ) ( [14](#page-65-0)  $\,$

# Lección 3: Algoritmos de la Vida Real: Plantar una Semilla

Sin conexión | Algoritmos

# Descripción

En esta lección, los/as estudiantes relacionarán el concepto de algoritmos a la vida diaria, a actividades de la vida real plantando una semilla real. El objetivo aquí es comenzar a construir las habilidades para traducir las situaciones del mundo real a los escenarios online y viceversa.

# Propósito

En esta lección, los/as estudiantes aprenderán que los algoritmos están por todas partes en nuestra vida diaria. Por ejemplo, es posible escribir un algoritmo para plantar una semilla. En lugar de dar instrucciones vagas o súper generales, los/as estudiantes desglosarán una actividad grande en comandos más pequeños y específicos. De estos comandos, los/as estudiantes deben determinar una secuencia especial de instrucciones que permitirá a sus compañeros plantar una semilla.

# Agenda

#### [Actividad](#page-15-0) previa (10 min)

[Vocabulario](#page-15-1) Lo Que [Hacemos](#page-15-2) a Diario

#### [Actividad](#page-15-3) Principal (20 min)

[Algoritmos](#page-15-4) de la Vida Real: Plantar una Semilla - Ficha

#### [Actividad](#page-15-5) de Cierre (10 - 20 min)

[Conversación](#page-15-6) rápida: ¿Qué aprendimos? [Escribir](#page-16-0) en el diario

#### [Evaluación](#page-16-1) (15 mín)

[Algoritmos](#page-16-2) de la Vida Real: Plantar una Semilla - Evaluación

#### [Aprendizaje](#page-16-3) Extendido

[Descúbrelo](#page-16-4)

#### Ver en Code [Studio](https://studio.code.org/s/pre-express/lessons/3/levels/1/)

### Objetivos

Los estudiantes podrán:

- Desglosar actividades grandes en una serie de eventos más pequeños.
- Organizar eventos secuenciales en su orden lógico.

# Preparación

Vea el Plantar una Semilla - Video para el [docente](https://youtu.be/KoDbOnD1Cb8).

Prepare los suministros para plantar una semilla. Necesitará semillas, tierra, y vasos de papel para cada estudiante o grupo..

[Imprima una hoja de](https://docs.google.com/document/d/1n6jPJkhP4UzaQWUwGWalPUX5p3OjUsE9ytrjjkx5eSY) Algoritmos de la Vida Real: Plantar una Semilla - Ficha para cada estudiante.

Imprima una hoja de Algoritmos de la Vida Real: Plantar una Semilla -

Evaluación [para cada estudiante.](https://drive.google.com/open?id=1XW-D4ENLkFEJ_Bo_noiBADzkpQ5BBPVApOF48aMi_ZY)

Asegúrese que cada estudiante tenga su Diario Think Spot - Diario de [reflexiones](https://drive.google.com/open?id=1Ocd1YMLY8bbBYGa17CKhCjBxDvmhhvd6dxK_XYO5-RE).

## Enlaces

ilmportante! Haz una copia de los documentos que piensas compartir con los estudiantes.

#### Para los docentes

- Algoritmos de la Vida Real: Plantar una Semilla [- Video sin conexión \(](https://youtu.be/FHsuEh1kJ18)[descargar](http://videos.code.org/2014/C1-planting-seed.mp4))
- · Plantar una [Semilla](https://youtu.be/KoDbOnD1Cb8) Video para el docente
- [Algoritmos](https://docs.google.com/document/d/1n6jPJkhP4UzaQWUwGWalPUX5p3OjUsE9ytrjjkx5eSY) de la Vida Real: Plantar una Semilla - Ficha
- Algoritmos de la Vida Real: Plantar una Semilla [- Guía de respuestas en fichas](https://docs.google.com/document/d/17RFas6BLkow63AUH9Q3-gr1YC1Az-L3doJlzZ2YYlEc)
- Algoritmos de la Vida Real: Plantar una Semilla [- Evaluación](https://drive.google.com/open?id=1XW-D4ENLkFEJ_Bo_noiBADzkpQ5BBPVApOF48aMi_ZY)
- Algoritmos de la Vida Real: Plantar una Semilla [- Guía de respuestas de la](https://drive.google.com/open?id=1e8aF-fQt4xIQ9TEbH7YmahZpoUYHgBG_ODPnSC1Tsmc) evaluación

#### Para los estudiantes

[Diario](https://drive.google.com/open?id=1Ocd1YMLY8bbBYGa17CKhCjBxDvmhhvd6dxK_XYO5-RE) Think Spot - Diario de reflexiones Hacer una copia  $\leftarrow$ 

# <span id="page-15-0"></span>Actividad previa (10 min)

#### <span id="page-15-1"></span>Vocabulario

Esta lección tiene una palabra de vocabulario que es importante revisar:

Algoritmo - Dígalo conmigo: Al-go-rit-mo

Una lista de pasos que puedes seguir para finalizar una tarea

#### <span id="page-15-2"></span>Lo Que Hacemos a Diario

- Pregunte a sus estudiantes qué hicieron esta mañana para prepararse para venir al colegio.
	- Escriba sus respuestas en la pizarra
	- Si es posible, ponga números al lado de sus respuestas para indicar el orden en que suceden
		- Si los/as estudiantes dan respuestas en forma desordenada, haga que lo/a ayuden a ponerlas en alguna forma de orden lógico
		- Señale los lugares dónde el orden es importante y los lugares dónde no lo es.
- Presente a los/as estudiantes la idea de que es posible crear algoritmos para las cosas que haces diariamente.
- Deles un par de ejemplos, como hacer desayuno, atarse los zapatos, y cepillarse los dientes.
- Tratemos de hacer de esta una actividad nueva y divertida, ¡como plantar una semilla!

# <span id="page-15-3"></span>Actividad Principal (20 min)

#### <span id="page-15-4"></span>[Algoritmos](https://docs.google.com/document/d/1n6jPJkhP4UzaQWUwGWalPUX5p3OjUsE9ytrjjkx5eSY) de la Vida Real: Plantar una Semilla - Ficha

Puede usar los algoritmos para ayudar a describir cosas que la gente hace diariamente. En esta actividad, crearemos un algoritmo para ayudarnos mutuamente a plantar una semilla.

Instrucciones:

Corta los pasos para plantar una semilla desde [Algoritmos](https://docs.google.com/document/d/1n6jPJkhP4UzaQWUwGWalPUX5p3OjUsE9ytrjjkx5eSY) de la Vida Real: Plantar una Semilla - Ficha.

Usted es quien mejor conoce su sala de clases. Como profesor/a, decida si deberían hacer esto juntos, o si los alumnos deberían trabajar en parejas o pequeños grupos.

- Trabajen juntos para escoger los seis pasos correctos de entre las nueve opciones.
- Pega los seis pasos correctos en papeles separados.
- ¡Intercambia el algoritmo final con otra persona o grupo y deja que lo usen para plantar la semilla!

# <span id="page-15-5"></span>Actividad de Cierre (10 - 20 min)

#### <span id="page-15-6"></span>Conversación rápida: ¿Qué aprendimos?

- ¿Cuántos de ustedes pudieron seguir los algoritmos de sus compañeros para plantar su semilla?
- ¿El ejercicio dejó algo fuera?
	- ¿Que habrías agregado para mejorar el algoritmo?
	- ¿Qué tal si el algoritmo hubiese tenido sólo un paso: "Plantar la semilla"?
		- ¿Habría sido más fácil o más difícil?
		- ¿Qué tal si fueran cuarenta pasos?

Si elegir los pasos correctos pareciera muy difícil para sus estudiantes, hagan esa parte juntos, como clase, antes de separarlos/as en equipos.

• ¿Cuál fue tu parte favorita de esa actividad?

#### <span id="page-16-0"></span>Escribir en el diario

Hacer que los estudiantes escriban acerca de lo que aprendieron, por qué es útil y cómo se sienten acerca de eso puede ayudar a solidificar cualquier conocimiento que hayan obtenido hoy, y hacer que construyan una hoja de revisión para mirar en el futuro.

Sugerencias para el diario:

- Dibuja la semilla que plantaste hoy.
- Escribe el algoritmo que usaste para plantar la semilla.

# <span id="page-16-1"></span>Evaluación (15 mín)

#### <span id="page-16-2"></span>[Algoritmos](https://drive.google.com/open?id=1XW-D4ENLkFEJ_Bo_noiBADzkpQ5BBPVApOF48aMi_ZY) de la Vida Real: Plantar una Semilla - Evaluación

- Reparta la hoja de trabajo titulada [Algoritmos](https://drive.google.com/open?id=1XW-D4ENLkFEJ_Bo_noiBADzkpQ5BBPVApOF48aMi_ZY) de la Vida Real: Plantar una Semilla Evaluación y permita que los alumnos completen la actividad de forma independiente luego que se explicaron las instrucciones.
- Esto debería ser familiar, gracias a las actividades previas.

# <span id="page-16-3"></span>Aprendizaje Extendido

Use estas actividades para profundizar el aprendizaje de los/as estudiantes. Pueden usarse como una actividad fuera del aula o cualquier otro enriquecimiento.

#### <span id="page-16-4"></span>Descúbrelo

- Separe al curso en equipos.
- Pida a cada equipo que inventen varios pasos en los que puedan pensar para completar una tarea.
- Junte nuevamente a los equipos en un gran grupo y pida a un equipo que compartan sus pasos, sin decir qué actividad era la que habían escogido.
- Permita que el resto de la clase intente adivinar para qué actividad es el algoritmo.

# Normas de aprendizaje

Estándares para ciencias de la computación CSTA K-12 (2017)

AP - Algoritmos y programación

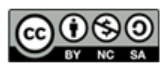

This curriculum is available under a Creative Commons License (CC BY-NC-SA 4.0). Español (Latinoamérica)

<span id="page-17-0"></span>**CURSO** [Pre-Express](https://curriculum.code.org/es-mx/csf-1718/pre-express/)  $\bigcirc$  [6](#page-27-0)  $\bigcirc$ [10](#page-48-0) ) ( [11](#page-52-0) ) ( [12](#page-56-0) ) ( [13](#page-61-0) ) ( [14](#page-65-0)  $\,$ 

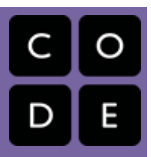

# Lección 4: Aprender a Arrastrar y Soltar

Clic | Doble clic | Arrastrar | Soltar | Programación en Parejas

# Descripción

En esta lección, los/as estudiantes relacionarán el concepto de algoritmos a la vida diaria, a actividades de la vida real plantando una semilla real. El objetivo aquí es comenzar a construir las habilidades para traducir las situaciones del mundo real a los escenarios online y viceversa.

# Propósito

El objetivo principal de esta lección es construir la experiencia con computadores. Al cubrir las funciones más básicas del computador, como hacer clic, arrastrar y soltar, estamos creando un campo de juego más igualitario en la clase para futuros desafíos. Esta lección también proporciona una gran oportunidad para introducir el comportamiento apropiado en el laboratorio de computación.

# Agenda

#### [Actividad](#page-19-0) previa (10 min)

[Comportándose](#page-19-1) en el Laboratorio de Computación [Discutir](#page-19-2) [Vocabulario](#page-19-3)

[Actividad](#page-19-4) Puente - Arrastrar y Soltar (10 - 15 min)

[Algoritmos](#page-19-5) para Arrastrar y Soltar Vista Previa de los [rompecabezas](#page-19-6) como Clase

#### [Actividad](#page-20-0) Principal (20 - 30 min)

Curso Pre-rápido Fundamentos de Ciencias de la [Computación](#page-20-1)

[Actividad](#page-20-2) de Cierre (5 - 10 minutos)

[Llevar](#page-20-3) un diario

[Actividades](#page-20-4) de Extensión

#### Ver en Code [Studio](https://studio.code.org/s/pre-express/lessons/4/levels/1/)

## Objetivos

Los estudiantes podrán:

- Reconocer lo que se espera de ellos cuando pasan al laboratorio informático.
- Arrastrar, soltar y hacer clic para completar los desafíos de Code.org.

# Preparación

Vea el How to Make a Class Section on [Code.org](https://www.youtube.com/watch?v=ebQY8fb2OV4) - Video para el docente. Cree una sección para la clase y asegúrese de que cada estudiante tenga una tarjeta con su contraseña.

Haga que el encargado de informática del establecimiento agregue un link rápido para la sección de la clase en el escritorio del computador.

Asegúrese que cada estudiante tenga un Diario Think Spot - Diario de [reflexiones](https://drive.google.com/open?id=1Ocd1YMLY8bbBYGa17CKhCjBxDvmhhvd6dxK_XYO5-RE).

# Enlaces

ilmportante! Haz una copia de los documentos que piensas compartir con los estudiantes.

#### Para los docentes

- Curso Pre-rápido Fundamentos de Ciencias de la [Computación](https://studio.code.org/s/pre-express-2017)
- Sugerencias para la Actividad Principal de Fundamentos de Ciencias de la Computación [- Recomendaciones de](https://docs.google.com/document/d/1N3aiitOxz_cut1AQn90g1nYJouKT5dC_4m1M0KFNzP8/edit?usp=sharing) lecciones Hacer una copia

Para los estudiantes

- [Programación](https://www.youtube.com/watch?v=vgkahOzFH2Q) en Parejas Video para el estudiante
- Bloques Blockly Sin [Conexión](https://drive.google.com/open?id=1IBBY0jt6Ee9z55vL6YAJ_B2TrpFlof1CjLMNT-BP_5Y) (Cursos K-1) - Manipuladores
- [Diario](https://drive.google.com/open?id=1Ocd1YMLY8bbBYGa17CKhCjBxDvmhhvd6dxK_XYO5-RE) Think Spot Diario de reflexiones Hacer una copia  $\overline{\phantom{a}}$

# Vocabulario

- Clic presionar el botón del ratón.
- Doble clic presionar el botón del ratón muy rápidamente.
- Arrastrar hacer clic en el botón del ratón y mantenerlo presionado mientras se mueve el puntero a una nueva ubicación.
- Soltar dejar de presionar el botón del ratón para "soltar" un elemento que estás arrastrando.

# <span id="page-19-0"></span>Actividad previa (10 min)

### <span id="page-19-1"></span>Comportándose en el Laboratorio de Computación

Objetivo: Esta discusión enseñará a los alumnos qué esperar y cómo comportarse cuando entren al laboratorio de computación.

#### <span id="page-19-2"></span>Discutir

Mantenga una buena discusión acerca de las expectativas sobre el laboratorio de computación para asegurarse que los alumnos comprendan las reglas. Algunos temas a discutir pueden incluir:

- ¿El laboratorio de computación está funcionando bien?
- ¿Qué tanto ruido deberíamos hacer al caminar cuando estamos en el laboratorio de computación?
- ¿Qué deberías hacer si te quedas estancado con un desafío?
- Si te frustras, ¿Ayudará golpear el computador?
- Cuando estamos a punto de ir al laboratorio de computación, ¿Cómo deberíamos prepararnos?

### <span id="page-19-3"></span>Vocabulario

- Hacer clic: Presionar el botón del mouse.
- Hacer doble clic: Presionar el botón del mouse dos veces muy rápido.
- Arrastrar: Hacer clic en el botón de tu mouse y sostener mientras mueves el puntero a otra ubicación
- Soltar: Soltar el botón de tu mouse para "dejar ir" el elemento que estás arrastrando.

# <span id="page-19-4"></span>Actividad Puente - Arrastrar y Soltar (10 - 15 min)

Escoja\_uno\_de los siguientes para realizar con su clase:

### <span id="page-19-5"></span>Algoritmos para Arrastrar y Soltar

Imprima una copia de [Algoritmos](https://docs.google.com/document/d/1n6jPJkhP4UzaQWUwGWalPUX5p3OjUsE9ytrjjkx5eSY) de la Vida Real: Plantar una Semilla - Ficha. Corte cada uno de los cuadrados que representan tareas. En un proyector o en frente de la clase practique "arrastrar y soltar" presionando su dedo en uno de los cuadrados de papel y moviéndolos por la mesa. Explique que puede hacer "clic" en este cuadrado tocando el cuadrado con su dedo, o que puede "arrastrar" el cuadrado presionando su dedo en el cuadrado y moviéndolo. Para "soltar" el cuadrado, saque su dedo del cuadrado.

Luego de mostrar esto a la clase, pida voluntarios para poner el algoritmo en el orden correcto "arrastrando y soltando" los cuadrados.

#### <span id="page-19-6"></span>Vista Previa de los rompecabezas como Clase

Proyecte un desafío de la etapa en línea. Muestre a la clase cómo hacer clic en la imagen y ubicarla en el lugar correcto arrastrándola y soltándola. Cometa errores a propósito como por ejemplo hacer clic en el fondo o soltar la imagen antes de que esté en el espacio correcto. Pida la ayuda de los voluntarios de la clase cuando se encuentre con estos problemas.

#### Discussion Goals:

- Mantente en calma en el laboratorio
- Recuerda no masticar chicle o comer dulces
- Desinfecta tus manos
- Siéntate con tu compañero en frente a un computador
- Asegúrate que el primer "conductor" alcance el mouse
- Cuando te frustres, no golpees o sacudas el computador o el monitor
- $\bullet$  Sigue la regla [20/20/20](http://www.anthro.com/blog/2013/10/how-to-prevent-eye-strain-with-the-20-20-20-rule#.WOU39BLyu35) Website
- Cómo tratar con el [Wiggles](https://app.gonoodle.com/channels/brainercise-with-mr-catman/shoulder-rock-n-roll) cada 20-30 minutos (requiere un ingreso gratuito a GoNoodle)
- Pregúntale a tu compañero antes de preguntarle a tu profesor
- Mantén el volumen bajo así todos pueden oir a sus parejas
- Usa tu diario para llevar registro de los sentimientos y de las soluciones

# <span id="page-20-0"></span>Actividad Principal (20 - 30 min)

### <span id="page-20-1"></span>Curso Pre-rápido [Fundamentos](https://studio.code.org/s/pre-express-2017) de Ciencias de la Computación

Meta: esto les enseñará a los estudiantes cómo usar Code.org para completar los desafíos en línea.

Esta etapa fue diseñada para darles a los estudiantes la oportunidad de practicar habilidades de coordinación entre ojo y manos, hacer clic, y a arrastrar y soltar. Los estudiantes también jugarán con secuencia.

Este vocabulario introducido en esta lección se vuelve relevante durante esta actividad. Tómate un momento para enseñar explícitamente cómo hacer

#### Sugerencia para la profesores

Muestra a los estudiantes la forma correcta de ayudar a los compañeros de clase:

- No te sientes en la silla de tu compañero
- No uses el teclado de tu compañero
- No toques el mouse de tu compañero
- Asegúrate de que tu compañero pueda describirte la solución en voz alta antes de irse

clic, doble clic, arrastrar y soltar. Puede que funcione mejor para ti cubrir estas palabras en el entorno de aula en donde puedes guiar por el ejemplo, o tendría más sentido enseñar las palabras individualmente mientras los estudiantes trabajan en sus desafíos en el laboratorio. Deberás decidir lo que creas que es lo mejor para tu clase.

Coloca a los jóvenes en parejas y haz que miren el video [Programación](https://www.youtube.com/watch?v=vgkahOzFH2Q) en Parejas - Video para el estudiante en sus estaciones. Esto debería ayudar a los estudiantes a comenzar en la dirección correcta.

Los profesores juegan un rol vital en la educación de la ciencia de la computación y respaldando un entorno de aula colaborativo y vibrante. Durante las actividades en línea, el rol del profesor es principalmente de aliento y respaldo. Las lecciones en línea se proponen estar centradas en el estudiante, de modo que los profesores deberían evitar intervenir cuando los estudiantes se atascan. Algunas ideas sobre cómo hacer esto es:

- Utiliza la programación de pares cuando sea posible durante la actividad.
- Alienta a estudiantes con preguntas/desafíos a comenzar haciendo preguntas a su compañero.
- Las preguntas sin responder se pueden escalar a un grupo cercano, quienes podrían ya conocer la solución.
- Recuérdales a los estudiantes usar el proceso de depuración antes de abordarlos.
- Haz que los estudiantes describan el problema que están viendo. ¿Qué se supone que debe hacer? ¿Qué hace? ¿Qué te dice?
- Recuérdales a los estudiantes frustrados que la frustración es un paso en el camino al aprendizaje, y que la persistencia valdrá la pena.
- Si un estudiantes sigue atascado después de todo esto, formula preguntas importantes para hacer que el estudiante detecte un error por su cuenta.

# <span id="page-20-2"></span>Actividad de Cierre (5 - 10 minutos)

#### <span id="page-20-3"></span>Llevar un diario

Meta: ayuda a los estudiantes a reflexionar sobre las cosas que han aprendido

Dale a los estudiantes una indicación de diario para ayudarlos a procesar algunas de las cosas a las que se enfrentaron durante el día.

#### Indicaciones de diario:

- ¿Puedes dibujar una secuencia para prepararte para ir al laboratorio de computadoras?
- Dibuja un laboratorio de computadora "Hacer" y uno "No hacer"
- Usa tu jornal para que te avise cómo te sentiste sobre el plan de lecciones de hoy

# <span id="page-20-4"></span>Actividades de Extensión

Si los alumnos completan los desafíos de esta etapa antes, pídales que usen un poco de tiempo tratando de inventar sus propios desafíos en sus Diario Think Spot - Diario de [reflexiones](https://drive.google.com/open?id=1Ocd1YMLY8bbBYGa17CKhCjBxDvmhhvd6dxK_XYO5-RE).

# Normas de aprendizaje

Estándares para ciencias de la computación CSTA K-12 (2017)

AP - Algoritmos y programación

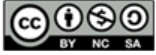

CC OSO This curriculum is available under a<br>by NC SA Creative Commons License (CC BY-NC-SA 4.0).

Español (Latinoamérica) v

#### <span id="page-22-0"></span>**CURSO** [Pre-Express](https://curriculum.code.org/es-mx/csf-1718/pre-express/)  $\bigcirc$   $\bigcirc$   $\bigcirc$   $\bigcirc$ [10](#page-48-0) ) ( [11](#page-52-0) ) ( [12](#page-56-0) ) ( [13](#page-61-0) ) ( [14](#page-65-0)  $\,$

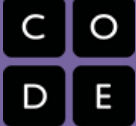

# Lección 5: Common Sense Education: Tu Huella Digital

Common Sense Education | Sin conexión

# Descripción

En colaboración con el sitio web de Common Sense Education - Sitio web[, esta lección ayuda a los/as estudiantes a aprender](https://www.commonsensemedia.org/educators/scope-and-sequence) acerca de las similitudes entre estar seguro en el mundo real y cuando visitamos sitios web. Los/as estudiantes también aprenderán que la información que ponen online deja una huella digital o "rastro". Este rastro puede ser grande o pequeño, útil o dañino, dependiendo de cómo lo manejen.

# Propósito

El Common Sense Education ha creado esta lección para enseñar a los/as niños/as la importancia de comprender la permanencia de algo publicado en Internet. Relacionando las huellas en un mapa y lo que el/a estudiante pudiera publicar online, harán conexiones importantes entre ser rastreado por una huella física en un camino y ser rastreado basado en la información publicada online.

# Agenda

[Actividad](#page-24-0) previa (20 min)

[Vocabulario](#page-24-1) Parar y [Pensar](#page-24-2)

[Actividad](#page-24-3) Principal (20 min)

Seguir el Rastro Digital - [Cuadrados](#page-24-4) del rastro digital

#### [Actividad](#page-25-0) de Cierre (15 mín)

[Conversación](#page-25-1) rápida: ¿Qué aprendimos? [Escribir](#page-26-0) en el diario

#### [Evaluación](#page-26-1) (5 min)

Huella Digital - [Evaluación](#page-26-2)

#### [Aprendizaje](#page-26-3) Extendido

#### Ver en Code [Studio](https://studio.code.org/s/pre-express/lessons/5/levels/1/)

### Objetivos

Los estudiantes podrán:

- Comprender que la seguridad cuando se visitan sitios web es similar a la seguridad en la vida real.
- Aprender a reconocer los sitios web que se pueden visitar de forma segura.
- Reconocer si deberían preguntarle a un adulto de confianza antes de visitar un sitio web en particular.
- Explorar qué información es apropiada para subir a Internet.

# Preparación

[Mira este video](https://www.youtube.com/watch?v=qjusxfefJdM) Tu Huella digital - Video para el docente.

[Prepárate para mostrar](https://www.youtube.com/watch?v=uwY6KsipuJQ) Tu Huella Digital - Video de la lección.

(Opcional) Prepárate para mostrar

[Detente](https://www.youtube.com/watch?v=rgbZAWnOWOo) y Piensa Online - Video.

Juego Seguir el Rastro Digital -

[Cuadrados](https://drive.google.com/open?id=1kzpQMUxNmfK1Sbk5XV5TxwAmCccCwYAgfCViqD9vAx8) del rastro digital de Common Sense Education.

**Elmprime un cuadro de [Animal](https://code.org/curriculum/course2/18/followthedigitaltrail.pdf) Tracks** (página 7) para cada estudiante.

Imprime Huella Digital - [Evaluación](https://drive.google.com/open?id=1NmvWkG5PZABfAnoUU0_NnAnArskC0qm8_ePnL2SvR94) para cada estudiante.

# Enlaces

ilmportante! Haz una copia de los documentos que piensas compartir con los estudiantes.

Para los docentes

- Tu Huella [digital](https://www.youtube.com/watch?v=qjusxfefJdM) Video para el docente
- **Common Sense [Education](https://www.commonsensemedia.org/educators/scope-and-sequence) Sitio web**
- · Huella [Digital](https://drive.google.com/open?id=1-uQYDIz2Q01y84Inils0t9cALoJ4gCAivKsd40Vn8Xc) Guía de respuestas de la evaluación Hacer una copia

#### Para los estudiantes

Tu Huella [Digital](https://www.youtube.com/watch?v=uwY6KsipuJQ) - Video de la lección

- Seguir el Rastro [Digital](https://drive.google.com/open?id=1kzpQMUxNmfK1Sbk5XV5TxwAmCccCwYAgfCViqD9vAx8) Cuadrados del rastro digital Hacer una copia
- Huella [Digital](https://drive.google.com/open?id=1NmvWkG5PZABfAnoUU0_NnAnArskC0qm8_ePnL2SvR94) Evaluación Hacer una copia  $\star$
- [Diario](https://drive.google.com/open?id=1Ocd1YMLY8bbBYGa17CKhCjBxDvmhhvd6dxK_XYO5-RE) Think Spot Diario de reflexiones  $\lceil$ Hacer una copia  $\star \rceil$

# Vocabulario

Huella Digital - la información recopilada sobre un individuo en diversos sitios web.

# <span id="page-24-0"></span>Actividad previa (20 min)

#### <span id="page-24-1"></span>Vocabulario

Esta lección tiene una frase nueva e importante:

Huella Digital - Dígalo conmigo: Hue-lla Di-gi-tal

La información de alguien en internet.

#### <span id="page-24-2"></span>Parar y Pensar

- Pregunte ¿Qué significa estar a salvo?
- Cuando caminas por la calle o juegas en tu vecindario sin un adulto de confianza, ¿Cómo te mantienes seguro?
- Dígale a los alumnos que así como deberían estar seguros en el mundo real, deberían estar seguros cuando van al mundo en línea (visitando sitios webs). Haga un paralelo entre as respuestas que los alumnos le dieron acerca del vecindario y el mundo online.

#### Juegue el Tu Huella Digital - Video de la [lección](https://www.youtube.com/watch?v=uwY6KsipuJQ).

- Presenta la idea que hay tres tipos diferentes de sitios webs que los alumnos pueden tener la posibilidad de visitar.
	- Verde: Un sitio web "verde" es:
		- Un buen sitio que niños de tu edad pueden visitar
		- Divertido, con cosas que puedes ver y hacer
		- Usa palabras apropiadas
		- No te permite hablar con gente que no conoces
	- Amarillo: Un sitio web "amarillo" es:
		- Un sitio que no estás seguro que sea seguro para ti
		- Uno que te pide información de quién eres, dónde vives, tu teléfono o dirección de correo electrónico, etc.
		- Un lugar donde se permite que te comuniques libremente con otros
	- Rojo: Un sitio web "rojo" es:
		- Un sitio que no es adecuado para ti
		- Un lugar al que puedes llegar por accidente
		- Lleno de cosas que son para niños mayores o adultos
	- Discuta ejemplos de cada tipo de sitio.

Ahora, veamos que podemos hacer para mantenernos seguros.

# <span id="page-24-3"></span>Actividad Principal (20 min)

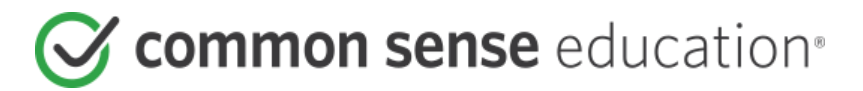

#### <span id="page-24-4"></span>Seguir el Rastro Digital - [Cuadrados](https://drive.google.com/open?id=1kzpQMUxNmfK1Sbk5XV5TxwAmCccCwYAgfCViqD9vAx8) del rastro digital

- · Lea cuidadosamente la lección Seguir el Rastro Digital [Cuadrados](https://drive.google.com/open?id=1kzpQMUxNmfK1Sbk5XV5TxwAmCccCwYAgfCViqD9vAx8) del rastro digital de la página web de Common Sense Education.
- Dé a cada alumno un [Animal](https://code.org/curriculum/course2/18/followthedigitaltrail.pdf) Tracks Chart (página 7).

Si tiene acceso a un computador, navegue por sitios que puedan mostrar cada uno de estos tipos (teniendo extremo cuidado con su selección para ROJO).

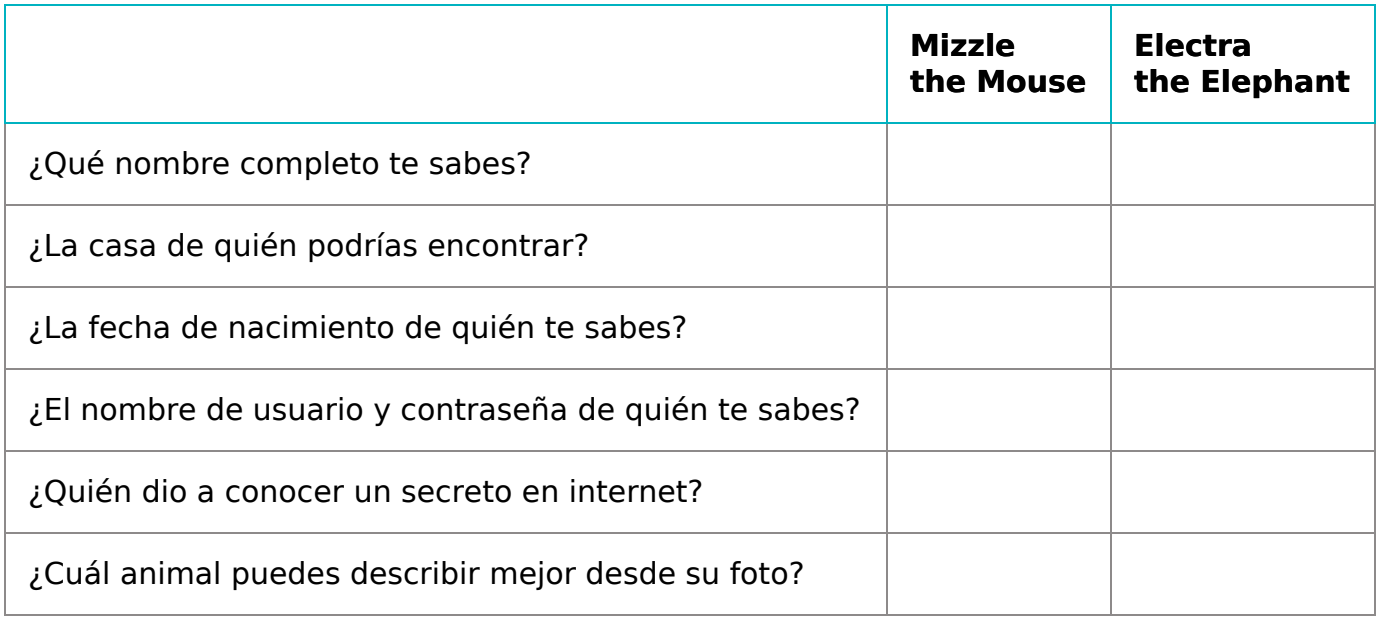

#### Instrucciones:

- Ubique los\_Cuadrados de Pista Digital\_ en el suelo, mirando hacia abajo, en dos pistas diferentes, manteniendo las pistas de Mizzle el Ratón y Electra la Elefante separadas una de la otra.
- Comparta las historias de Mizzle y Electra. Estos animales decidieron que sería divertido poner información de ellos en línea. Fueron a [www.wildkingdom.com](http://www.wildkingdom.com/) y postearon información. El único problema es que se olvidaron de primero preguntarle a sus padres si estaba bien.

#### **V** Lesson Tip

Si tus alumnos tienen problemas escribiendo, puede hacer esta actividad como grupo y haga que los alumnos levanten su mano cuando encuentren pistas. Esto le permitirá (o profesor ayudante) ayudar a comunicar y registrar la información que se comparte.

Para módulos más detallados, puede encontrar extras [a este currículum en la página](https://www.commonsensemedia.org/educators/scope-and-sequence) Common Sense Education - Sitio web sobre Scope and Sequence.

- Explique a los alumnos que son de la Agencia de Detectives "Cosas Grandes y Pequeñas". Un cazador los ha contratado para averiguar lo más posible acerca de Mizzle el Ratón y Electra la Elefante. Mientras más averigua el detective, mejor para su plan de apoderarse del reino animal.
- Divida a la clase en grupos de cuatro. Dígales que cada grupo debería tener un detective que llevará notas detalladas.
- Invite a sus alumnos a hacer una cacería por información. Dígales que la información que Mizzle y Electra postean puede ser vista por todos, incluyendo los detectives. Cada grupo debería seguir el rastro digital de ambos animales, comenzando con el ratón y luego el elefante. Organice a los grupos para que estén en la pista en momentos ligeramente diferentes. Los alumnos deberían completar sus guías a medida que avanzan.

# <span id="page-25-0"></span>Actividad de Cierre (15 mín)

#### <span id="page-25-1"></span>Conversación rápida: ¿Qué aprendimos?

#### [Sugerencia de lección][0]

Las preguntas de la Charla rápida buscan generar un pensamiento general de cómo la lección se relaciona con el resto del mundo y con el futuro de los estudiantes. Usa tu conocimiento del aula para decidir si quieres discutir esto como clase, en grupos o entre los compañeros más próximos entre sí. [/][0]

- ¿De quién pueden averiguar más los detectives y por qué?
- ¿Qué animal tiene una huella digital más grande?
- Mizzle dice algunas cosas interesantes sobre sí mismo en Internet. ¿Cuáles son?
- ¿Hay algo que Electra haya publicado en Internet que pueda convertirse en un problema para ella? En caso afirmativo, ¿qué y por qué?

Tómate el tiempo para discutir qué información es apropiada para compartir en Internet y cuál no lo es:

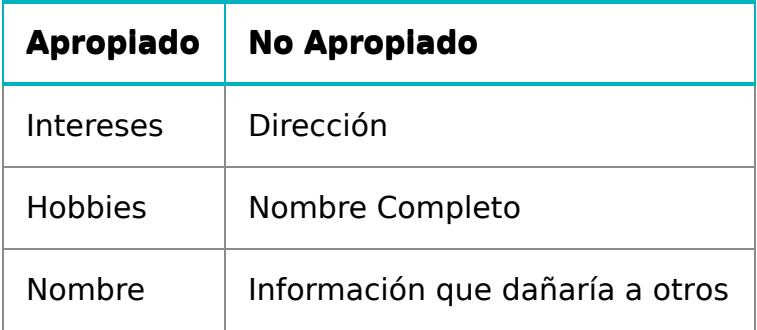

#### <span id="page-26-0"></span>Escribir en el diario

Hacer que los estudiantes escriban acerca de lo que aprendieron, por qué es útil y cómo se sienten puede ayudar a solidificar cualquier conocimiento que hayan obtenido hoy, y a construir una hoja de revisión para que la revisen en el futuro.

Sugerencias para el diario:

- ¿De qué trató la lección de hoy?
- ¿Cómo te sentiste durante la lección de hoy?
- Dibuja algunas cosas de las que nunca deberías hablar con un extraño en Internet. Por ejemplo, dibuja tu casa para que represente tu dirección, dibuja tu escuela o dibuja a tu familia.

# <span id="page-26-1"></span>Evaluación (5 min)

#### <span id="page-26-2"></span>Huella Digital - [Evaluación](https://drive.google.com/open?id=1NmvWkG5PZABfAnoUU0_NnAnArskC0qm8_ePnL2SvR94)

Distribuya las hojas de trabajo de evaluación y deje que los alumnos la completen en forma independiente luego que se hayan explicado las instrucciones. Debería sentirse familiar, gracias a actividades previas.

# <span id="page-26-3"></span>Aprendizaje Extendido

Usa estas actividades para mejorar el aprendizaje del alumno. Pueden ser usadas como actividades al aire libre u otros enriquecimientos.

#### Common Sense Education

• Visita Common Sense [Education](https://www.commonsensemedia.org/educators/scope-and-sequence) - Sitio web para aprender más acerca de cómo mantener a sus alumnos seguros en esta era digital.

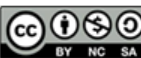

CCO CO This curriculum is available under a Creative Commons License (CC BY-NC-SA 4.0).

Español (Latinoamérica)

# Lección 6: Programación Sin Conexión: Mis Amigos Robóticos

[10](#page-48-0) ) ( [11](#page-52-0) ) ( [12](#page-56-0) ) ( [13](#page-61-0) ) ( [14](#page-65-0)  $\,$ 

Algoritmos | Depurar | Sin conexión

**CURSO** 

<span id="page-27-0"></span>[Pre-Express](https://curriculum.code.org/es-mx/csf-1718/pre-express/)

# Descripción

Usando un set de símbolos en lugar de códigos, los/as estudiantes diseñarán algoritmos para instruir a un/a "robot" para apilar vasos en patrones diferentes. Los/as estudiantes se turnarán para participar como el robot, respondiendo sólo al algoritmo definido por sus pares. Este segmento enseña a los/as estudiantes la conexión entre símbolos y acciones, la diferencia entre un algoritmo y un programa, y la valorable habilidad de debugging.

# Propósito

Esta lección sin conexión une a la clase como un equipo que debe completar una tarea simple: hacer que un "robot" apile vasos de una forma específica. Los estudiantes trabajarán para reconocer acciones del mundo real como instrucciones potenciales en el código. También se practicará el diseño de instrucciones precisas, a medida que los estudiantes trabajan para traducir instrucciones escritas a los símbolos proporcionados. Si surgen problemas en el código, los estudiantes deben trabajar juntos para reconocer los errores y crear soluciones. Esta actividad sienta las bases para la programación que los estudiantes harán a lo largo del curso mientras aprenden la importancia de definir un algoritmo bien comunicado.

# Agenda

[Actividad](#page-29-0) previa (5 min) [Hablando](#page-29-1) con Robots [Actividad](#page-29-2) Principal (45 min) [Introducción](#page-29-3) y modelado [Programar](#page-32-0) tus robots [Actividad](#page-33-0) de Cierre (10 min)

[Escribir](#page-33-1) en el Diario

#### Ver en Code [Studio](https://studio.code.org/s/pre-express/lessons/6/levels/1/)

 $\bigcirc$   $\bigcirc$   $\bigcirc$   $\bigcirc$ 

### Objetivos

Los estudiantes podrán:

- Prestar atención a la precisión a la hora de crear instrucciones
- Identificar y corregir bugs o errores en instrucciones en secuencia

# Preparación

Mira Mis Amigos [Robóticos](https://youtu.be/M_qD3hPXrVQ) - Video para el docente.

[\(Opcional\) Imprime un](https://drive.google.com/open?id=1AXbvaCC4gfzxJtmQNZMyJLHKNRiaSjp5tre2czShDfg) Programación: Mis Amigos Robóticos - Clave de símbolo por grupo o cada 2-3 estudiantes. También puedes encontrar un lugar donde poner esta información y que los estudiantes pueden usar como referencia durante la lección.

Prepara una pila de 10 vasos desechables por grupo de 2-3 estudiantes, O

(Opcional) imprime y corta

[Programación:](https://drive.google.com/open?id=1nbZ4KHAEMG6a_JywNq7AeAb54bakppxHdTTRqKLtFNg) Mis Amigos Robóticos - Plantilla de trapecios en papel para cada grupo si tu clase no va a usar vasos. [Imprime un conjunto de](https://drive.google.com/open?id=1SVCKLcPPPIZ3H2W7UCvQ52-6pDFcEyF5B8tXBzlzFjQ) Apilando Ideas - Manipuladores por grupo.

Asegúrate de que cada estudiante tenga un Diario Think Spot - Diario de [reflexiones](https://drive.google.com/open?id=1Ocd1YMLY8bbBYGa17CKhCjBxDvmhhvd6dxK_XYO5-RE).

# Enlaces

ilmportante! Haz una copia de los documentos que piensas compartir con los estudiantes.

Para los docentes

- Mis Amigos [Robóticos](https://youtu.be/M_qD3hPXrVQ) Video para el docente
- [Programación:](https://drive.google.com/open?id=1IF8hzC-5oyn_dT5pKtpNmGMc9ZVli43wpkPsE58BO4w) Mis Amigos Robóticos Guía de preparación para el docente

Para los estudiantes

- [Programación:](https://youtu.be/xaW3PAzHxCU) Mis Amigos Robóticos Video sin conexión ([descargar](https://videos.code.org/csf/my-robotic-friends-activity.mp4))
- [Programación:](https://drive.google.com/open?id=1AXbvaCC4gfzxJtmQNZMyJLHKNRiaSjp5tre2czShDfg) Mis Amigos Robóticos Clave de símbolo
- [Apilando](https://drive.google.com/open?id=1SVCKLcPPPIZ3H2W7UCvQ52-6pDFcEyF5B8tXBzlzFjQ) Ideas Manipuladores
- [Programación:](https://drive.google.com/open?id=1nbZ4KHAEMG6a_JywNq7AeAb54bakppxHdTTRqKLtFNg) Mis Amigos Robóticos Plantilla de trapecios en papel Hacer una copia  $\overline{\phantom{a}}$
- [Diario](https://drive.google.com/open?id=1Ocd1YMLY8bbBYGa17CKhCjBxDvmhhvd6dxK_XYO5-RE) Think Spot Diario de reflexiones Hacer una copia v

# Vocabulario

- Algoritmo una lista de tareas para finalizar una tarea.
- Bug o error parte de un programa que no funciona correctamente.
- Depurar encontrar y solucionar problemas en un algoritmo o programa.
- Programa un algoritmo que se ha programado como algo que puede ser ejecutado por una máquina.

# <span id="page-29-0"></span>Actividad previa (5 min)

#### <span id="page-29-1"></span>Hablando con Robots

Mostrar: Mire uno de los videos de abajo para dar a los alumnos un contexto para los tipos de cosas que pueden hacer los robots:

- Asimo by [Honda](https://youtu.be/QdQL11uWWcI)  $(3:58)$
- Egg [drawing](https://youtu.be/E9p_zA0w-XM) robot  $(3:15)$
- [Dancing](https://youtu.be/NPIq5qldbio) Lego Robot (1:35)

#### Q

Discutir: Refiérase al video que escogió y pregunte a los alumnos cómo creen ellos que el robot supo que

#### <span id="page-29-4"></span>Discussion Goal

El objetivo de esta discusión rápida es llamar la atención sobre el hecho de que mientras los robots pueden parecer comportarse como gente, están en realidad respondiendo sólo a su programación. Los alumnos probablemente se referirán a los robots de las películas y la TV que se comportan más como humanos. LLévelos a considerar a los robots que han visto o escuchado en la vida real, como Roombas, o incluso asistentes como Alexa de Amazón.

hacer. ¿Un robot "comprende" realmente lo que tú le dices? ¿Está preocupado de meterse en problemas si no hace lo que se le dice?

Decir: Los robots pueden solamente hacer lo que se les ha dicho que hacer, pero no sólo le decimos usando palabras. Con el propósito de hacer algo, un robot necesita tener una lista de pasos que se pueden leer. Hoy, vamos a aprender lo que implica hacer que suceda.

# <span id="page-29-2"></span>Actividad Principal (45 min)

#### <span id="page-29-3"></span>Introducción y modelado

Instalación: Ten a disposición pilas de copas y trapezoides de papel cortado para los grupos.

Exhibición: Muestra el [Programación:](https://drive.google.com/open?id=1AXbvaCC4gfzxJtmQNZMyJLHKNRiaSjp5tre2czShDfg) Mis Amigos Robóticos - Clave de símbolo o escribe las acciones permitidas en el cartel; asegúrate de que estos están ubicados en donde se pueden ver durante toda la actividad. Explícale a la clase que estas serán las únicas seis acciones que pueden usar para este ejercicio. Para esta tarea, instruiremos a su "robot" amigo a construya un pila de copas específicas usando solamente los comandos enumerados en el código.

Modelar: Para explicar cómo se intenta que funcionen las instrucciones, modela para la clase la forma de crear y seguir un algoritmo para replicar un patrón simple. Coloca un pila única de copas frente a ti para empezar.

Exhibición: Sostén el patrón que planeas modelar. Un patrón simple de tres copas es un gran lugar para comenzar.

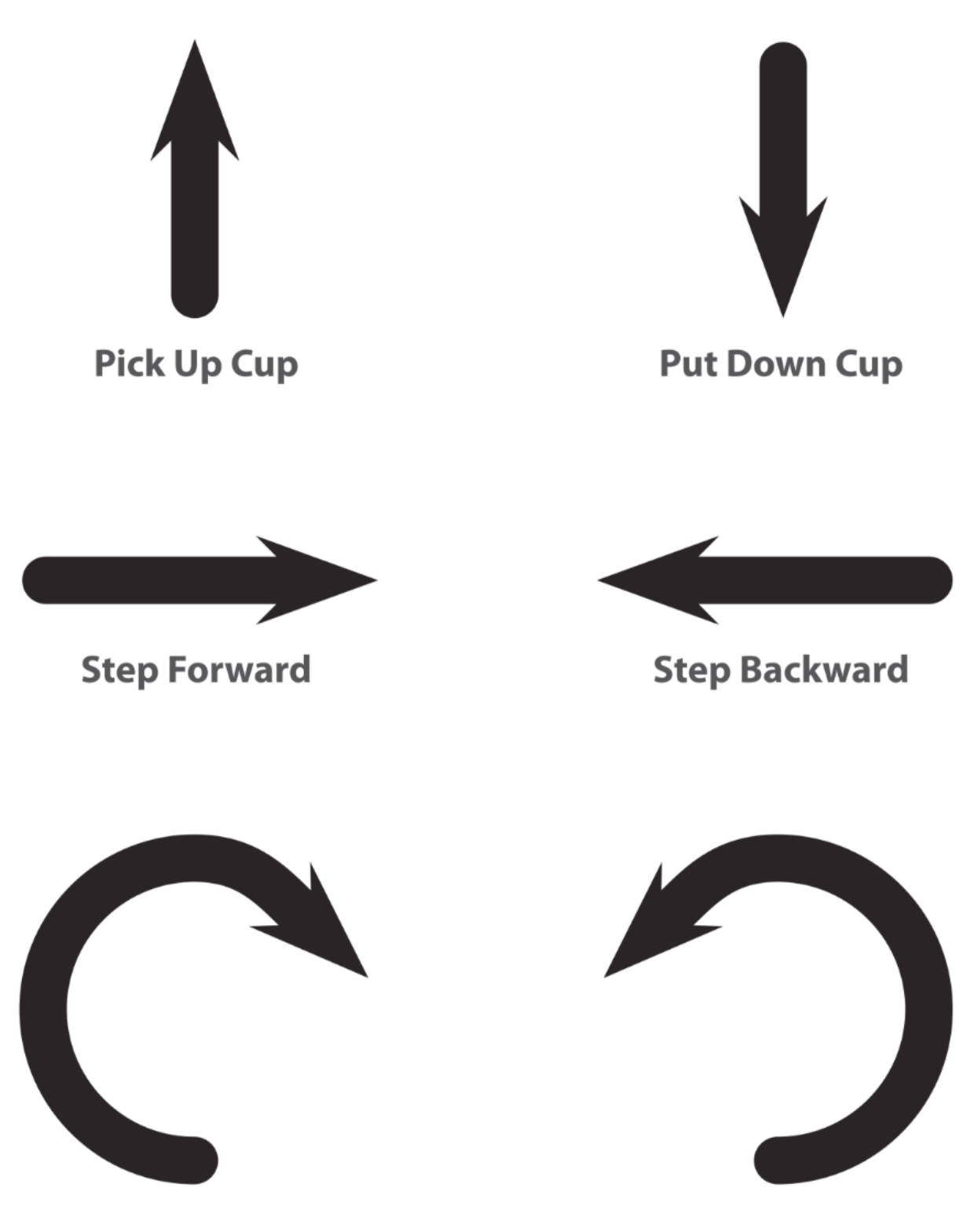

Turn Cup Right 90°

Turn Cup Left 90°

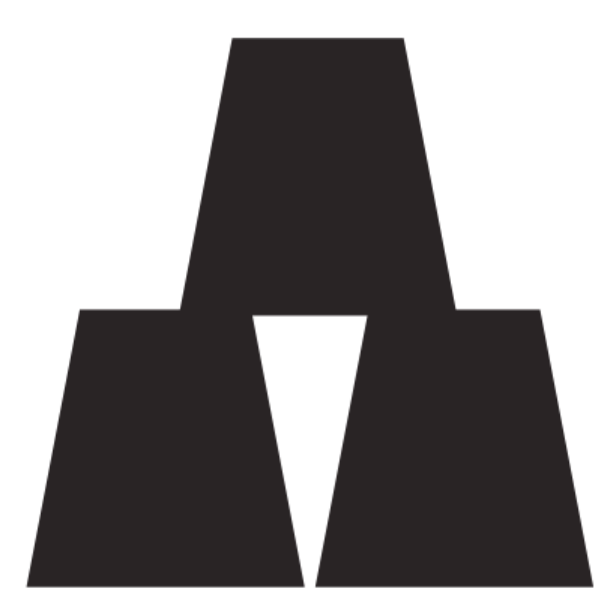

Indicación: Pregunta a la clase cuál debería ser la primera instrucción usando solamente seis instrucciones permitidas. El primer movimiento debería ser "levantar la copa". Si los estudiantes sugieren algo más de la lista, realiza esa acción y permíteles que vean su error. Si sugieren algo que no está en la lista, crea una clara reacción de fallo y hazles saber que el comando no se comprende.

Con la copa en la mano, pídele a la clase que continúe dando instrucciones hasta que se coloque la primera copa. Este es un buen espacio para clarificar que "paso hacia adelante" y "paso hacia atrás" implican cada uno mover la

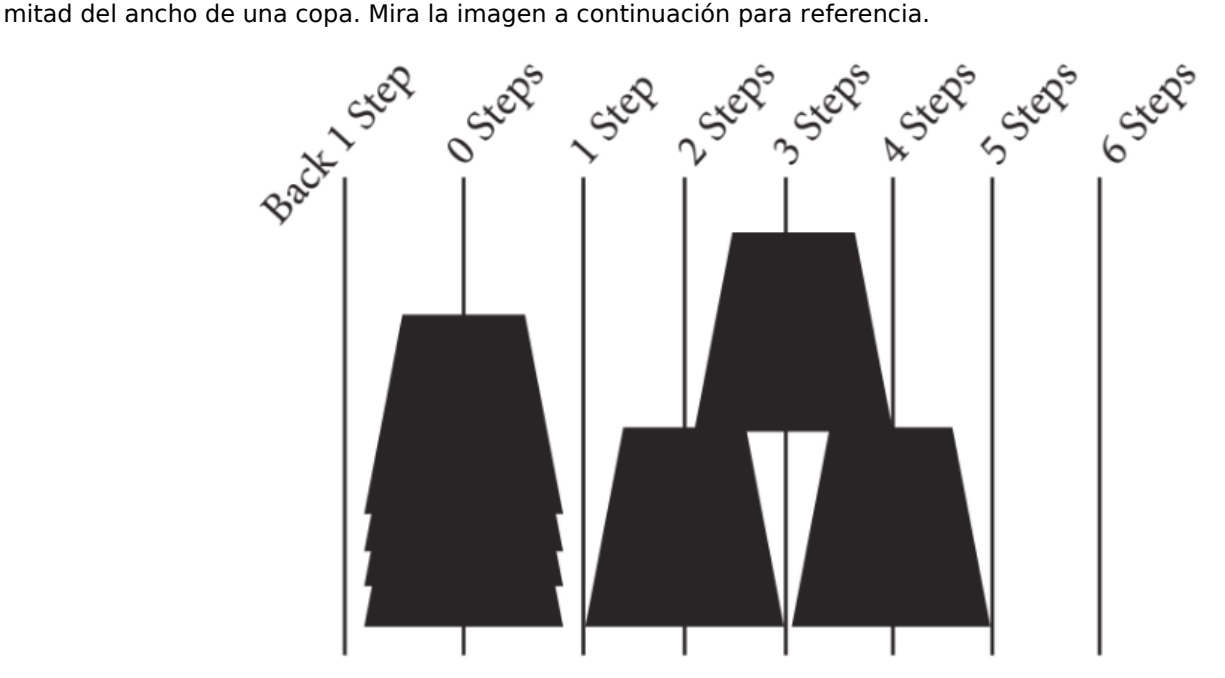

Sigue solicitando instrucciones del aula hasta que hayas completado todo el diseño.

Una vez que tu pila está completa, indica que te han dado una lista de pasos para completar una tarea. Eso es un algoritmo. Los algoritmos son una gran forma de compartir ideas, pero escribirlos palabra por palabra puede tomar mucho tiempo. ¡Para eso sirven los símbolos! Cuando cambias un algoritmo a símbolos que un robot (o computadora) entiende, eso se llama programar.

Pide a la clase que te ayude a escribir el "programa" para ese primer movimiento, y luego el resto de los movimientos necesarios para completar el patrón. Dependiendo de la confianza de tus estudiantes, puedes alternar frecuentemente entre actuar como el "robot" y escribir el código, o podrías alentarlos a escribir todo el programa

antes de implementarlo. Una posible solución puede ser esta:

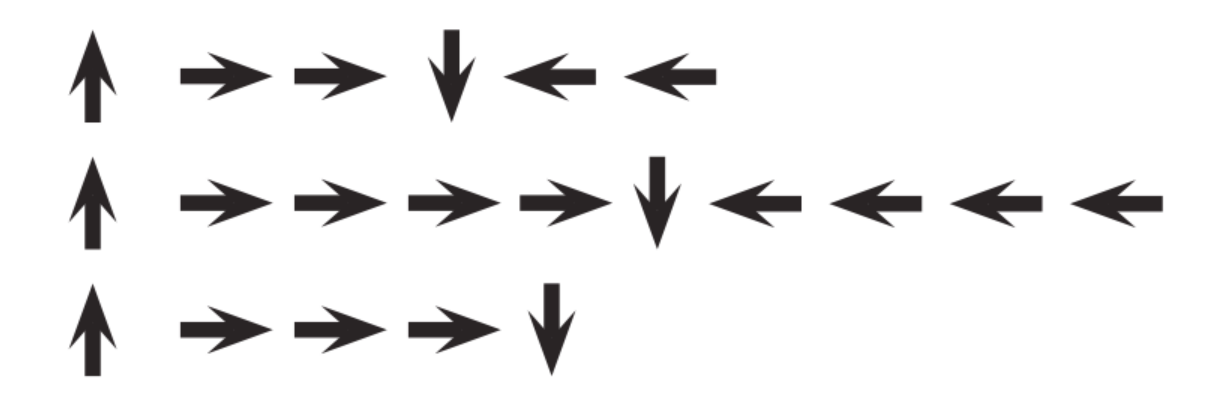

Voluntario: Una vez que la clase haya completado el programa modelo, pídele a uno de los estudiantes que se acerque y actúe como el "robot" para garantizar que el programa realmente funcione. Aliéntalos a decir las instrucciones en voz alta mientras "ejecutan" el código.

#### <span id="page-32-0"></span>Programar tus robots

Agrupar: Coloca a los estudiantes en grupos de 4. Cada grupo luego debería dividirse entre dos pares; cada par desarrollará su propio programa que será "ejecutado" por otros dos pares.

Distribuir: Dale a cada grupo una pila de copas o recortes de papel.

Exhibir: Muestra Apilando Ideas - [Manipuladores](https://drive.google.com/open?id=1SVCKLcPPPIZ3H2W7UCvQ52-6pDFcEyF5B8tXBzlzFjQ) a la clase o entrega copias individuales para que usen los grupos. Haz que cada par (no grupo) elija qué idea le gustaría que hiciesen los robots. Intenta impulsar una idea más sencilla por primera vez, luego haz que elijan un diseño mucho más complejo más adelante. Alienta a las parejas a mantener en secreto su elección de la otra mitad de su grupo.

Discutir: Dale a cada pareja tiempo para discutir cómo debería estar armada la pila usando solamente los símbolos brindados. Asegúrate de que cada grupo escriba el "programa" en alguna parte para que el "robot" lo lea más tarde.

 $\Omega$ 

Hacer": Una vez que ambos pares de grupos hayan tomado una decisión sobre sus algoritmos, pueden tomar turnos siendo "robots" para cada uno siguiendo las instrucciones que cada par escribió. Alienta a los estudiantes a mirar su "robot" de cerca para garantizar que están siguiendo las instrucciones. Si un estudiante ve un error y levanta la mano, haz que el robot finalice las instrucciones dentro sus capacidades. Luego, haz que los estudiantes discutan el potencial error y obtengan una solución. Sigue repitiendo hasta que la pila esté armada correctamente.

#### <span id="page-32-1"></span>**Teaching Tip**

Aplicación de las reglas: Mientras que el robot está trabajando en la pila, asegúrate de que la clase sepa:

- Los programadores no pueden hablar cuando el robot esté funcionando. Esto incluye soltar preguntas o señalar cuándo el robot ha hecho algo malo.
- Los programadores deben levantar la mano si ven un error.

Circular: Busca grupos que estén intentando tomar atajos agregando cosas (como números) a su código. Elógialos por su ingenio, pero recuérdales que para este ejercicio, los robots no comprenden nada que no sean los símbolos proporcionados. Si quieres, puedes sugerir que deberían guardar su brillante solución para la próxima vez que jueguen este juego, dado que pueden tener la oportunidad de usarla pronto.

Iterar: Dependiendo de tu tiempo disponible, mezcla las parejas y bríndales la oportunidad de hacer un patrón diferente. Cada vez que los grupos repiten el proceso, aliéntalos a elegir un patrón más desafiante.

Discutir: Después de que todos han tenido para oportunidad de ser el robot, haz que la clase vuelva a debatir sobre su experiencia. En particular, discute como clase:

- ¿Cuál fue la parte más difícil de obtener las instrucciones?
- ¿Alguien encontró un error en tus instrucciones una vez que el robot las estaba siguiendo?
	- ¿Cuál fue el error?
	- ¿Por qué crees que no lo notaste cuando estabas escribiendo el programa?

#### Cuando eras el robot, ¿cuál fue la parte más difícil de seguir las instrucciones que recibiste?

# <span id="page-33-0"></span>Actividad de Cierre (10 min)

### <span id="page-33-1"></span>Escribir en el Diario

Hacer que los/as estudiantes escriban acerca de lo que aprendieron, por qué es útil y cómo se sienten, puede ayudar a solidificar cualquier conocimiento que hayan obtenido hoy y a construir una hoja de revisión para que la revisen en el futuro.

Sugerencias para el Diario:

- ¿De qué trató la lección de hoy?
- ¿Cómo te sentiste durante la lección?
- Dibuja una pila de vasos que el robot hizo hoy.
- ¡Dibuja una pila de vasos que te gustaría que hiciera un robot algún día!

# Normas de aprendizaje

Estándares para ciencias de la computación CSTA K-12 (2017)

AP - Algoritmos y programación

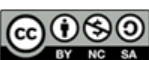

This curriculum is available under a Creative Commons License (CC BY-NC-SA 4.0). Español (Latinoamérica)

[Contáctanos](https://code.org/contact) si estás interesado en contar con la licencia de los materiales de Code.org para uso comercial.

<span id="page-33-2"></span>**Discussion Goal** 

Reflexionar: El objetivo de este debate es darles a los estudiantes un espacio para pensar en el sentido de su experiencia, como robot y como programador. Las preguntas son intencionalmente amplias, pero diseñadas para hacer que los estudiantes piensen sobre los desafíos de escribir un programa claro y sobre las restricciones de un robot o una computadora al interpretar sus instrucciones.

<span id="page-34-0"></span>**CURSO [Pre-Express](https://curriculum.code.org/es-mx/csf-1718/pre-express/)**  $\overline{(3)(4)(5)(6)(7)(8)}$  $\overline{(3)(4)(5)(6)(7)(8)}$  $\overline{(3)(4)(5)(6)(7)(8)}$  $\overline{(3)(4)(5)(6)(7)(8)}$  $\overline{(3)(4)(5)(6)(7)(8)}$  $\overline{(3)(4)(5)(6)(7)(8)}$  $\overline{(3)(4)(5)(6)(7)(8)}$  $\overline{(3)(4)(5)(6)(7)(8)}$  $\overline{(3)(4)(5)(6)(7)(8)}$  $\overline{(3)(4)(5)(6)(7)(8)}$  $\overline{(3)(4)(5)(6)(7)(8)}$  $\overline{(3)(4)(5)(6)(7)(8)}$  $\overline{(3)(4)(5)(6)(7)(8)}$ [10](#page-48-0) ) ( [11](#page-52-0) ) ( [12](#page-56-0) ) ( [13](#page-61-0) ) ( [14](#page-65-0)  $\,$ 

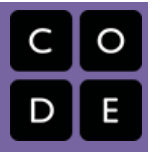

# Lección 7: Programación en Laberinto

Algoritmos | Depurar | Programa | Programación

# Descripción

En esta serie de desafíos en linea, los estudiantes aprenderán sobre algoritmos, depuración y conocimientos generales de computación. A través de personajes del juego Angry Birds, los estudiantes desarrollarán algoritmos secuenciales para llevar al pájaro hasta el cerdo sin chocar con las paredes o el TNT. En este nivel también se incluyen desafíos de depuración para practicar la resolución de problemas y el pensamiento crítico.

# Propósito

En esta lección, los estudiantes practicarán sus habilidades de depuración y programación en una plataforma informática. Cuando una persona comienza a programar, lo que hace es reunir las instrucciones en un orden específico mediante algo que una máquina puede leer. Con el uso de la programación, los estudiantes comprenderán cómo una computadora navega por las instrucciones y el orden. La depuración es un concepto muy importante en la programación de computadoras. Los expertos informáticos tienen que ser realmente buenos para resolver todos los errores en sus propios programas. La depuración obliga a los estudiantes a reconocer problemas y superarlos mientras desarrollan habilidades de pensamiento crítico y resolución de problemas.

# Agenda

#### [Actividad](#page-36-0) previa (10 min)

[Introducción](#page-36-1)

#### Actividad Puente - [Programación](#page-36-2) (10 min)

[Actividad](#page-36-3) sin conexión usando bloques de papel Vista previa de los [desafíos](#page-36-4) en línea como clase

#### [Actividad](#page-36-5) Principal (30 min)

[Demostración](#page-36-6) de profesor Curso Pre-rápido Fundamentos de Ciencias de la [Computación](#page-36-7)

[Actividad](#page-37-0) de Cierre (5 - 10 minutos)

[Escribir](#page-37-1) en el diario

#### [Aprendizaje](#page-37-2) Extendido

#### Ver en Code [Studio](https://studio.code.org/s/pre-express/lessons/7/levels/1/)

# Objetivos

Los estudiantes podrán:

- Ordenar comandos de movimiento como pasos secuenciales en un programa.
- Representar un algoritmo como un programa de computadora.
- Desarrollar habilidades de resolución de problemas y pensamiento crítico mediante la revisión de las prácticas de depuración.

# Preparación

Recorre el Curso Pre-rápido Fundamentos de Ciencias de la Computación [en la etapa 7 para](https://studio.code.org/s/pre-express-2017) encontrar posibles áreas problemáticas para tu clase.

(Opcional) Escoge algunos desafíos para resolver de forma grupal en tu clase. Asegúrate de que cada estudiante tenga un Diario Think Spot - Diario de [reflexiones](https://drive.google.com/open?id=1Ocd1YMLY8bbBYGa17CKhCjBxDvmhhvd6dxK_XYO5-RE).

# Enlaces

ilmportante! Haz una copia de los documentos que piensas compartir con los estudiantes.

#### Para los docentes

- Curso Pre-rápido Fundamentos de Ciencias de la [Computación](https://studio.code.org/s/pre-express-2017)
- Sugerencias para la Actividad Principal de Fundamentos de Ciencias de la Computación [- Recomendaciones de](https://docs.google.com/document/d/1N3aiitOxz_cut1AQn90g1nYJouKT5dC_4m1M0KFNzP8/edit?usp=sharing) lecciones Hacer una copia

Para los estudiantes

- Bloques Blockly Sin [Conexión](https://drive.google.com/open?id=1IBBY0jt6Ee9z55vL6YAJ_B2TrpFlof1CjLMNT-BP_5Y) (Cursos K-1) - Manipuladores
- [Diario](https://drive.google.com/open?id=1Ocd1YMLY8bbBYGa17CKhCjBxDvmhhvd6dxK_XYO5-RE) Think Spot Diario de reflexiones Hacer una copia  $\overline{\phantom{a}}$

# Vocabulario

- Algoritmo una lista de tareas para finalizar una tarea.
- Bug o error parte de un programa que no funciona correctamente.
- Depurar encontrar y solucionar problemas en un algoritmo o programa.
- Programa un algoritmo que se ha programado como algo que puede ser ejecutado por una máquina.
- Programación el arte de crear un programa.

# <span id="page-36-0"></span>Actividad previa (10 min)

#### <span id="page-36-1"></span>Introducción

Pregunta a tus estudiantes si están familiarizados con el juego o la película "Angry Birds". Explica que escribirán programas para ayudar a Red, de Angry Birds, a ubicar un cerdo.

# <span id="page-36-2"></span>Actividad Puente - Programación (10 min)

Esta actividad ayudará a llevar los conceptos sin conexión de "Mis amigos robóticos" en el mundo en línea en el que los estudiantes se están adentrando. Elige una de las siguientes opciones para realizar con la clase:

#### <span id="page-36-3"></span>Actividad sin conexión usando bloques de papel

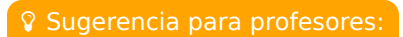

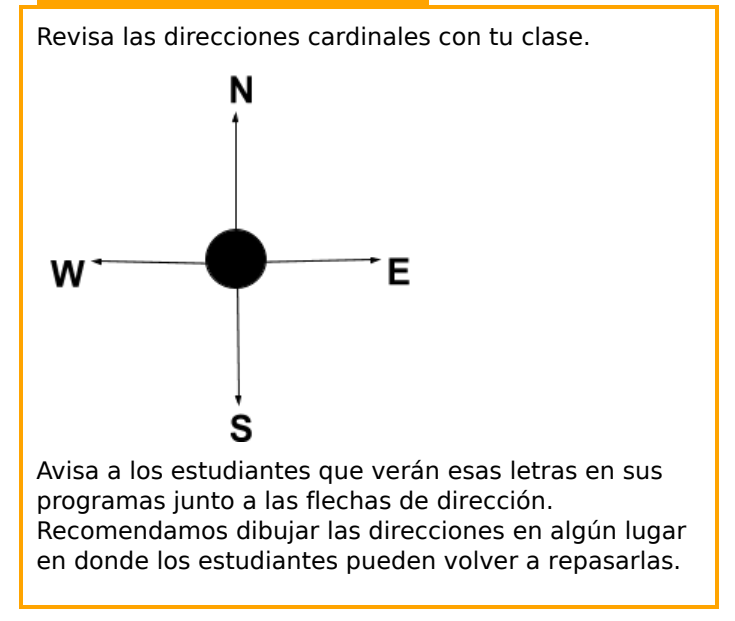

Selecciona un patrón de Apilando Ideas - [Manipuladores](https://drive.google.com/open?id=1SVCKLcPPPIZ3H2W7UCvQ52-6pDFcEyF5B8tXBzlzFjQ) de la actividad sin conexión de Mis Amigos robóticos. Usando flechas del [course-ab-blockly-blocks], haz que los estudiantes programen un "robot" de sus escritorios para obtener el correcto apilamiento de las copas. Asegúrate de que comprenden lo que los bloques necesitan para ir desde arriba hacia abajo y todos deben tocarse. Haz que los estudiantes hablen entre sí para comprobar respuestas y resolver cualquier consulta o error que pudiese surgir.

### <span id="page-36-4"></span>Vista previa de los desafíos en línea como clase

Saca un desafío de los correspondientes desafíos en línea. Recomendamos el desafío 8. Dales a los estudiantes [anotadores pequeños para dibujar los comandos variados de Mi Amigo robótico](https://drive.google.com/open?id=1AXbvaCC4gfzxJtmQNZMyJLHKNRiaSjp5tre2czShDfg) Programación: Mis Amigos Robóticos - Clave de símbolo. Haz que los estudiantes dispongan un patrón con flechas que crearon que hará que el pájaro llegue al cerdo. Pide a los estudiantes que compartan. ¡Mira cuántos de los demás estudiantes tuvieron la misma respuesta!

# <span id="page-36-5"></span>Actividad Principal (30 min)

### <span id="page-36-6"></span>Demostración de profesor

Hemos incluido algunos niveles de predicción de varias opciones que son difíciles para gente que no lee. Como los desafíos de la actividad de acoplamiento, estos niveles son opcionales para que revises con tu clase para ayudar a prepararte para los desafíos posteriores. Alternativamente, estos se pueden utilizar después de finalizar la etapa como una revisión para la clase.

Niveles de predicción:

- Curso preexpreso, [Programación](https://studio.code.org/levels/8748) en el laberinto #1
- Curso preexpreso, [Programación](https://studio.code.org/levels/8747) en el laberinto #2

### <span id="page-36-7"></span>Curso Pre-rápido [Fundamentos](https://studio.code.org/s/pre-express-2017) de Ciencias de la Computación

Los profesores juegan un rol vital en la educación de la ciencia de la computación y respaldando un entorno de aula colaborativo y vibrante. Durante las actividades en línea, el rol del profesor es principalemente de aliento y respaldo. Las lecciones en línea se proponen estar centradas en el estudiante, de modo que los profesores deberían evitar intervenir cuando los estudiantes se atascan. Algunas ideas sobre cómo hacer esto es:

Utiliza Programación en Parejas - Video para el estudiante [cuando sea posible](https://www.youtube.com/watch?v=vgkahOzFH2Q)

#### Sugerencia para profesores:

Muestra a los estudiantes la forma correcta de ayudar a los compañeros de clase:

- No te sientes en la silla de tu compañero
- No uses el teclado de tu compañero
- No toques el mouse de tu compañero
- Asegúrate de que tu compañero pueda describirte la solución en voz alta antes de irse
- Alienta a estudiantes con preguntas/desafíos a comenzar haciendo preguntas a su compañero
- Las preguntas sin responder se pueden escalar a un grupo cercano, quienes podrían ya conocer la solución
- Recuérdales a los estudiantes usar el proceso de depuración antes de abordarlos
- Haz que los estudiantes describan el problema que están viendo. ¿Que se supone que debe hacer? ¿Qué hace? ¿Qué te dice?
- Recuérdales a los estudiantes frustrados que la frustración es un paso en el camino al aprendizaje, y que la persistencia valdrá la pena.
- Si un estudiante sigue atascado después de todo esto, formula preguntas importantes para hacer que el estudiante detecte un error por su cuenta.

# <span id="page-37-0"></span>Actividad de Cierre (5 - 10 minutos)

### <span id="page-37-1"></span>Escribir en el diario

Hacer que los estudiantes escriban acerca de lo que aprendieron, por qué es útil y cómo se sienten puede ayudar a solidificar cualquier conocimiento que hayan obtenido hoy, y a construir una hoja de revisión para que la revisen en el futuro.

Sugerencias para el diario:

- ¿De qué trató la lección de hoy?
- ¿Cómo te sentiste durante la lección de hoy?
- Escribe un programa que te lleve desde tu puesto hasta el frente de la sala.
- ¿Qué es un error? ¿Qué le hace un error a tu programa?

# <span id="page-37-2"></span>Aprendizaje Extendido

En grupos pequeños, permite que los alumnos diseñen sus propios laberintos en papel y que desafíen a otros grupos a escribir programas para resolverlos. Para agregar diversión, haz laberintos en tamaño real con alumnos como el pájaro y el cerdo.

# Normas de aprendizaje

Estándares para ciencias de la computación CSTA K-12 (2017)

AP - Algoritmos y programación

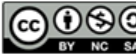

This curriculum is available under a Creative Commons License (CC BY-NC-SA 4.0). Español (Latinoamérica) v

#### <span id="page-38-0"></span>**CURSO** [Pre-Express](https://curriculum.code.org/es-mx/csf-1718/pre-express/)  $\binom{5}{6}$  $\binom{5}{6}$  $\binom{5}{6}$  $\binom{5}{6}$  $\binom{5}{6}$ [10](#page-48-0) ) ( [11](#page-52-0) ) ( [12](#page-56-0) ) ( [13](#page-61-0) ) ( [14](#page-65-0)  $\,$

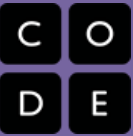

# Lección 8: Programación con Star Wars

Programación | Laberinto

# Descripción

En esta lección, los/as estudiantes usarán sus nuevas habilidades de programación de formas más complejas para navegar un curso difícil con BB-8.

# Propósito

Con la transferencia de conocimiento en mente, esta lección da a los/as estudiantes un nuevo ambiente para practicar las habilidades que han cultivado. Los/as fanáticos/as de Star Wars saltarán de alegría cuando vean estos desafíos. Cada desafío en esta serie ha sido agregado para entregar una mejor comprensión de los conceptos básicos que usarán en todo el resto del curso.

# Agenda

[Actividad](#page-40-0) previa (15 mín)

[Introducción](#page-40-1)

[Actividad](#page-40-2) Principal (30 min)

Curso Pre-rápido Fundamentos de Ciencias de la [Computación](#page-40-3)

[Actividad](#page-40-4) de Cierre (15 mín)

[Escribir](#page-40-5) en el diario

#### Ver en Code [Studio](https://studio.code.org/s/pre-express/lessons/8/levels/1/)

# Objetivos

Los estudiantes podrán:

- Secuenciar comandos en un orden lógico.
- Reconocer problemas o "bugs" en un programa y desarrollar un plan para resolverlos.

# Preparación

Recorre el Curso Pre-rápido Fundamentos de Ciencias de la Computación [correspondiente a](https://studio.code.org/s/pre-express-2017) esta lección para encontrar posibles áreas problemáticas para tu clase.

Revisa Sugerencias para la Actividad Principal de Fundamentos de Ciencias de la Computación - [Recomendaciones](https://docs.google.com/document/d/1N3aiitOxz_cut1AQn90g1nYJouKT5dC_4m1M0KFNzP8/edit?usp=sharing) de lecciones.

Asegúrate de que cada estudiante tenga un Diario Think Spot - Diario de [reflexiones](https://drive.google.com/open?id=1Ocd1YMLY8bbBYGa17CKhCjBxDvmhhvd6dxK_XYO5-RE).

# Enlaces

ilmportante! Haz una copia de los documentos que piensas compartir con los estudiantes.

#### Para los docentes

- Curso Pre-rápido [Fundamentos](https://studio.code.org/s/pre-express-2017) de Ciencias de la Computación
- Sugerencias para la Actividad Principal de Fundamentos de Ciencias de la Computación [- Recomendaciones de](https://docs.google.com/document/d/1N3aiitOxz_cut1AQn90g1nYJouKT5dC_4m1M0KFNzP8/edit?usp=sharing) lecciones Hacer una copia

Para los estudiantes

• [Diario](https://drive.google.com/open?id=1Ocd1YMLY8bbBYGa17CKhCjBxDvmhhvd6dxK_XYO5-RE) Think Spot - Diario de reflexiones Hacer una copia  $\overline{\phantom{a}}$ 

# Vocabulario

• Algoritmo - una lista de tareas para finalizar una tarea.

- Bug o error parte de un programa que no funciona correctamente.
- Depurar encontrar y solucionar problemas en un algoritmo o programa.
- Programa un algoritmo que se ha programado como algo que puede ser ejecutado por una máquina.
- Programación el arte de crear un programa.

# <span id="page-40-0"></span>Actividad previa (15 mín)

#### <span id="page-40-1"></span>Introducción

Pregunte a los alumnos cómo se sintieron en la última lección.

- ¿Qué desafíos fueron muy difíciles o muy fácíles?
- ¿Qué desafíos fueron frustrantes o muy divertidos?
- Si tuvieran que enseñarle la lección a un amigo, ¿Qué parte de la lección querrían revisar?

Use estas preguntas para formar una breve revisión de la programación y debugging. Si cree que la clase podría beneficiarse, puede revisar las palabras de vocabulario y las definiciones de la última lección.

Si se siente cómodo, también haga una breve introducción al BB-8 de Star Wars. Muchos alumnos pueden estar familiarizados con el adorable robot, pero la introducción seguramente creará entusiasmo.

# <span id="page-40-2"></span>Actividad Principal (30 min)

#### <span id="page-40-3"></span>Curso Pre-rápido [Fundamentos](https://studio.code.org/s/pre-express-2017) de Ciencias de la Computación

Cómo mencionamos en la última lección, recomendamos ver y usar Programación en Parejas - Video para el estudiante [como clase. La programación en parejas estimula una discusión que puede responder preguntas, r](https://www.youtube.com/watch?v=vgkahOzFH2Q)evisar conceptos básicos y construir confianza con el tema.

# <span id="page-40-4"></span>Actividad de Cierre (15 mín)

#### <span id="page-40-5"></span>Escribir en el diario

Hacer que los estudiantes escriban acerca de lo que aprendieron, por qué es útil y cómo se sienten puede ayudar a solidificar cualquier conocimiento que hayan obtenido hoy y a construir una hoja de revisión para que la revisen en el futuro.

#### Sugerencias para el diario:

- ¿De qué se trató la lección de hoy?
- ¿Cómo te sentiste durante la lección de hoy?
- Haz un dibujo del BB-8 que guiaste por el laberinto hoy y agrega una lista de los comandos que usaste.

# Normas de aprendizaje

Estándares para ciencias de la computación CSTA K-12 (2017)

AP - Algoritmos y programación

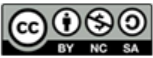

This curriculum is available under a Creative Commons License (CC BY-NC-SA 4.0). Español (Latinoamérica)

#### <span id="page-41-0"></span>**CURSO** [Pre-Express](https://curriculum.code.org/es-mx/csf-1718/pre-express/)  $\binom{1}{3} \binom{4}{5} \binom{5}{6} \binom{7}{7}$  $\binom{1}{3} \binom{4}{5} \binom{5}{6} \binom{7}{7}$  $\binom{1}{3} \binom{4}{5} \binom{5}{6} \binom{7}{7}$  $\binom{1}{3} \binom{4}{5} \binom{5}{6} \binom{7}{7}$  $\binom{1}{3} \binom{4}{5} \binom{5}{6} \binom{7}{7}$  $\binom{1}{3} \binom{4}{5} \binom{5}{6} \binom{7}{7}$  $\binom{1}{3} \binom{4}{5} \binom{5}{6} \binom{7}{7}$  $\binom{1}{3} \binom{4}{5} \binom{5}{6} \binom{7}{7}$  $\binom{1}{3} \binom{4}{5} \binom{5}{6} \binom{7}{7}$  $\binom{1}{3} \binom{4}{5} \binom{5}{6} \binom{7}{7}$  $\binom{1}{3} \binom{4}{5} \binom{5}{6} \binom{7}{7}$  $\binom{1}{3} \binom{4}{5} \binom{5}{6} \binom{7}{7}$  $\binom{1}{3} \binom{4}{5} \binom{5}{6} \binom{7}{7}$ [10](#page-48-0) ) ( [11](#page-52-0) ) ( [12](#page-56-0) ) ( [13](#page-61-0) ) ( [14](#page-65-0)  $\,$

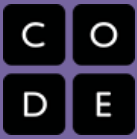

# Lección 9: Mis Amigos Robóticos Loopy

Sin conexión | Bucle | Repetir

# Descripción

Comenzando desde la actividad inicial "Mis Amigos Roboticos", los/as estudiantes abordan diseños más grandes y más complicados. Con el propósito de programar sus "robots" para completar estos diseños más grandes, los/as estudiantes necesitan identificar los patrones repetidos en sus instrucciones que podría ser reemplazado con un loop.

# Propósito

Esta lección sirve como una re introducción a los loops, usando el ahora familiar set de instrucciones de programación para el/a "robot". Los/as estudiantes desarrollarán habilidades de pensamiento critico buscando patrones de repetición en los movimientos de los/as compañeros/as y determinando cómo simplificar esos patrones repetidos usando loops.

# Agenda

[Actividad](#page-43-0) previa (10 min) Revisión de Mis amigos [robóticos](#page-43-1) [Actividad](#page-45-0) (30 min) [Introducción](#page-45-1) y Modelado [Looping](#page-46-0) Tus Robots [Actividad](#page-47-0) de Cierre (5 min) [Registrar](#page-47-1) en un diario [Actividades](#page-47-2) de Extensión

#### Ver en Code [Studio](https://studio.code.org/s/pre-express/lessons/9/levels/1/)

# Objetivos

Los estudiantes podrán:

- $\bullet$  Identificar patrones repetidos en el código que podrían reemplazarse con un bucle
- Escribir instrucciones que usen bucles para repetir patrones

# Preparación

Vea Mis Amigos [Robóticos](https://youtu.be/NSpW8QhNdR8) Loopy - Video para el docente.

[\(Opcional\) Imprima un](https://drive.google.com/open?id=1AXbvaCC4gfzxJtmQNZMyJLHKNRiaSjp5tre2czShDfg) Programación: Mis Amigos Robóticos - Clave de símbolo para cada grupo o cada 4 estudiantes. Alternativamente, encuentre un ligar donde pueda desplegar esta información, que puede ser usado como referencia para los/as estudiantes durante la lección. Prepare una pila de 20 vasos de papel por cada grupo de 4 estudiantes. O (Opcional) imprima y corte un [Programación:](https://drive.google.com/open?id=1nbZ4KHAEMG6a_JywNq7AeAb54bakppxHdTTRqKLtFNg) Mis Amigos Robóticos - Plantilla de trapecios en papel para cada

grupo si su clase no va a usar los vasos. [Imprima un set de](https://drive.google.com/open?id=1SVCKLcPPPIZ3H2W7UCvQ52-6pDFcEyF5B8tXBzlzFjQ) Apilando Ideas - Manipuladores por grupo.

Asegúrese de que cada estudiante tenga un Diario Think Spot - Diario de [reflexiones](https://drive.google.com/open?id=1Ocd1YMLY8bbBYGa17CKhCjBxDvmhhvd6dxK_XYO5-RE).

# Enlaces

**ilmportante!** Haz una copia de los documentos que piensas compartir con los estudiantes.

#### Para los docentes

Mis Amigos [Robóticos](https://youtu.be/NSpW8QhNdR8) Loopy - Video para el docente

#### Para los estudiantes

[Programación:](https://drive.google.com/open?id=1nbZ4KHAEMG6a_JywNq7AeAb54bakppxHdTTRqKLtFNg) Mis Amigos Robóticos - Plantilla de trapecios en papel Hacer una copia  $\star$ 

- [Programación:](https://drive.google.com/open?id=1AXbvaCC4gfzxJtmQNZMyJLHKNRiaSjp5tre2czShDfg) Mis Amigos Robóticos Clave de símbolo
- [Apilando](https://drive.google.com/open?id=1SVCKLcPPPIZ3H2W7UCvQ52-6pDFcEyF5B8tXBzlzFjQ) Ideas Manipuladores

# Vocabulario

- Bucle la acción de hacer algo una y otra vez.
- Repetir hacer algo de nuevo.

# <span id="page-43-0"></span>Actividad previa (10 min)

<span id="page-43-1"></span>Revisión de Mis amigos robóticos

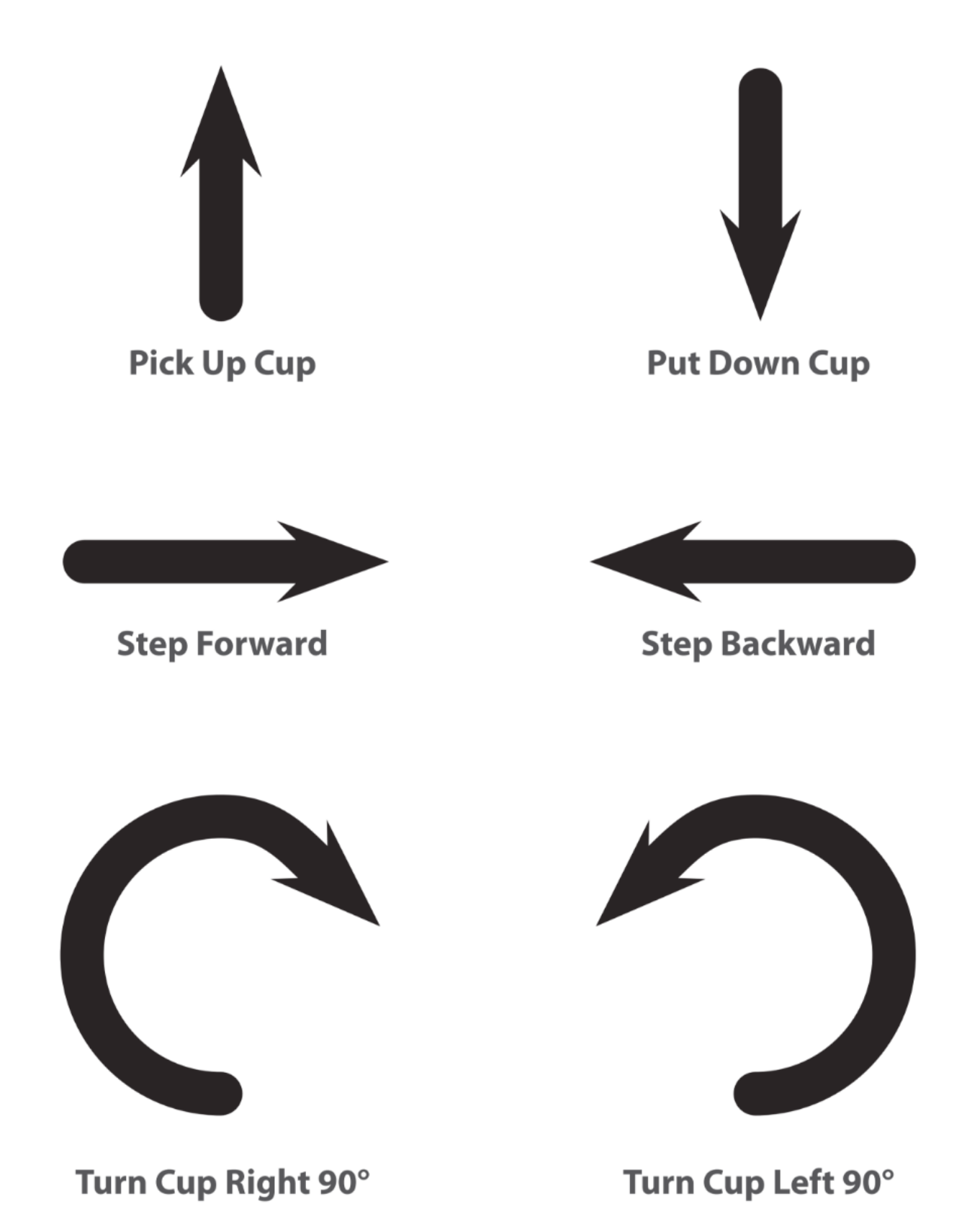

Objetivo: Esta revisión refrescará el conocimiento de los alumnos acerca de cuán rápido los programas para la actividad de "Mis amigos robóticos" se pueden volver intensos.

Mostrar: Muestre el [Programación:](https://drive.google.com/open?id=1AXbvaCC4gfzxJtmQNZMyJLHKNRiaSjp5tre2czShDfg) Mis Amigos Robóticos - Clave de símbolo que usamos en Mis amigos robóticos. Para cada uno de los seis símbolos, pide a los alumnos que te muestren cómo luce para lograr que un robot siga esa instrucción.

Modelar: Con la clase agrupada, saca un desafío sencillo del Paquete de Pilas de Vasos de "Mis amigos robóticos" y programa con cada uno a modo de recordatorio de reglas y terminología.

Luego, saque un rompecabezas levemente más difícil, pero que también requiera muchos pasos como el de más abajo.

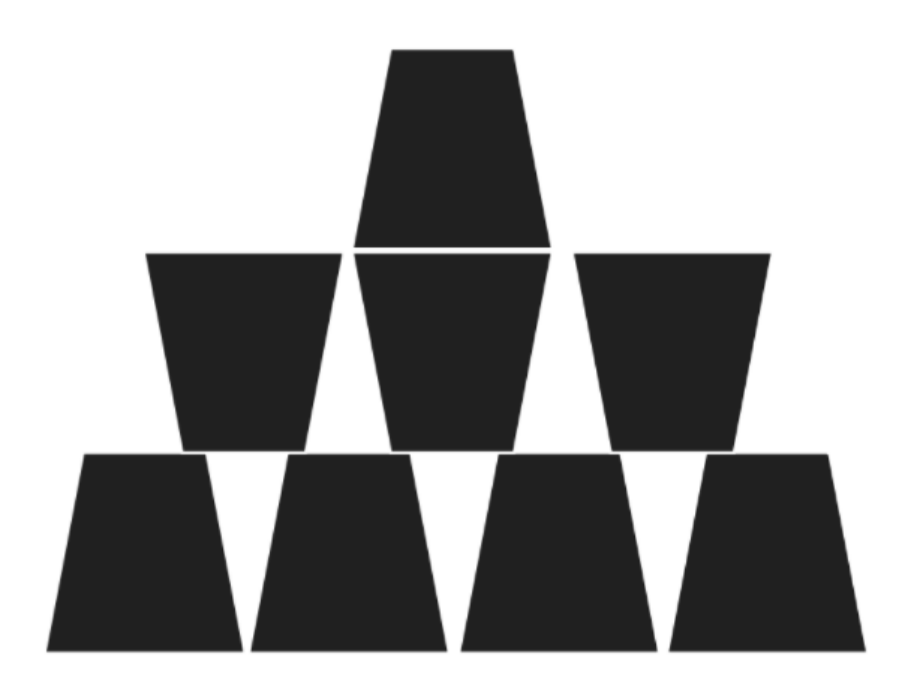

Voluntario: Pide un voluntario (o un grupo de voluntarios) que pasen al frente de la clase para ayudar a programar esto en la pizarra. Si los hace apegarse estrictamente a la regla de "sin otros símbolos que aquellos en la clave", ¡probablemente tomará tiempo!

Mostrar: Ahora, muestre esta imagen:

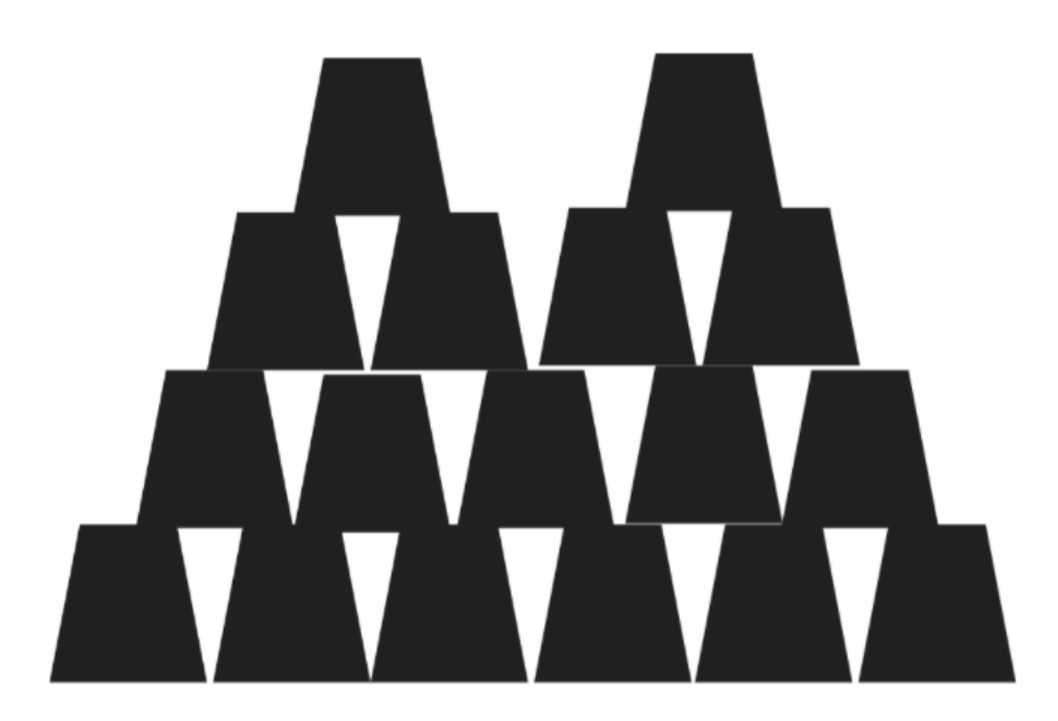

¿Cuál es la reacción de la clase?

Idea: Dales a los alumnos la oportunidad de hacer una lluvia de ideas sobre formas más cortas de transmitir el código que están a punto de crear. (Se puede saltar esta parte si tus alumnos comienzan a decir cosas como: "Mover hacia adelante 6 veces". Debido a que eso abrirá la discusión de cómo mostrar "seis veces" con símbolos).

Una vez que los alumnos hayan entendido la idea de código de "repetición", deles el vocabulario que incluye. Asegúrate de compartir con ellos que, a menudo, los términos "repetir algo" y "hacer un bucle de algo" se usan indistintamente.

# <span id="page-45-0"></span>Actividad (30 min)

#### <span id="page-45-1"></span>Introducción y Modelado

Configurar: Tenga disponibles pilas de vasos o papel cortado en forma de trapezoide para los grupos.

Mostrar: Toma el programa de una de sus pilas de vasos previas y muéstrelo a la clase, o use la que está más abajo.

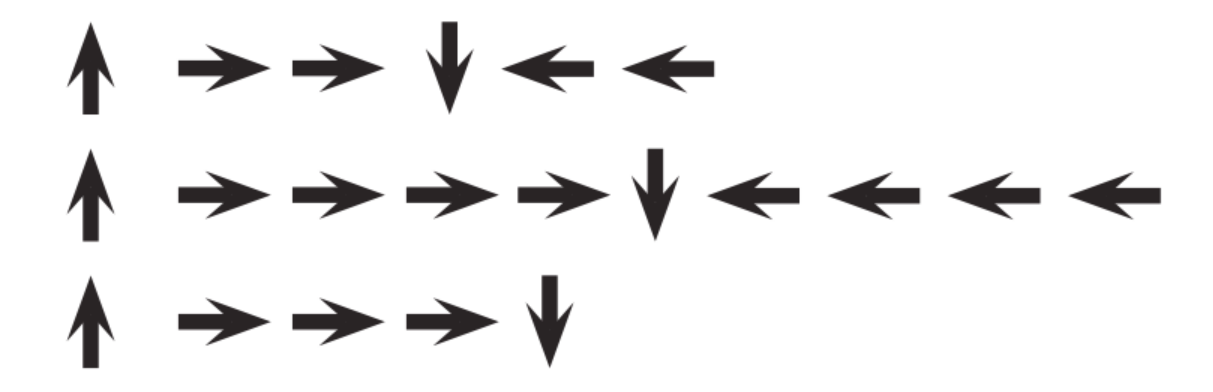

Pensar: Pida a los alumnos que piensen en silencio de dónde pueden encontrar en este programa un patrón de instrucciones que se repitan ininterrumpidamente (una repetición después de la otra).

Parejas: Vuélvete hacia un vecino y comparte los parones de repetidos que encontraste.

Compartir: Pida a algunos alumnos compartir los patrones que identificaron. Trate de sacar enfoque diferentes de patrones agrupados. Para cada patrón, pida a los alumnos identificar cuántas veces se repite el patrón.

Modelar: Usando uno de los patrones repetidos que la clase identificó, modele cómo Encerrar en un círculo la instrucción o patrón que se repite, escriba el número de bucles cerca del círculo, luego haga una cruz sobre el resto de las flechas.

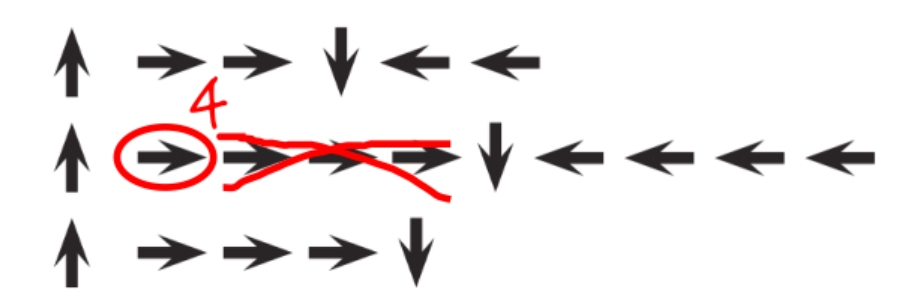

Repita esto hasta que el programa completo haya sido acortado, luego re-escriba el programa de una forma que los alumnos puedan ver cuánto más simple son las instrucciones resultantes.

#### <span id="page-46-0"></span>Looping Tus Robots

Agrupar: Separe a los alumnos en grupos de 4. Cada grupo debería luego subdividirse en dos parejas - cada pareja desarrollará su propio programa "ejecutar" para la otra pareja.

Distribuir: Entregue a cada grupo una pila de vasos o recortes de papel.

Mostrar: Muestre Apilando Ideas - [Manipuladores](https://drive.google.com/open?id=1SVCKLcPPPIZ3H2W7UCvQ52-6pDFcEyF5B8tXBzlzFjQ) a la clase o entregue copias individuales para que los grupos las usen. Pida a cada pareja (no grupos) que escojan cuál idea les gustaría que su robot hiciera. Incentive a las parejas a que seleccionen un patrón más complejo esta vez.

 $\Omega$ 

Discutir: Permita que cada grupo discuta cómo debería construirse la pila, luego dé instrucciones a cada grupo para traducir el algoritmo a símbolos. Asegúrese que cada grupo escriba el algoritmo símbolo en algún lugar para que el "robot" lo lea más tarde. A medida que los alumnos trabajan en sus programas, recuérdeles estar alertas a las oportunidades de reemplazar un patrón repetido por un bucle.

Hacer: Cuando los grupos hayan terminado sus instrucciones, haga que cada pareja se gire "ejecutando" su código con otra pareja. Recuérdeles estar alertas por errores en su código, pero no interrumpir un robo hasta que termine de ejecutar el programa.

Discutir: Cuando todas las parejas hayan tenido la posibilidad de ejecutar sus programas, pídale a algunos que compartan sus soluciones con el curso.

#### <span id="page-46-1"></span>**V** Teaching Tip

Buscando Loops: Asegúrese de estar bien atento cuando los alumnos usen los loops. Trate de evitar corregir sus algoritmos completos o darles una solución, pero sienta la libertad de dirigir a los alumnos hacia los patrones que podrían ser acortados usando un círculo de repetición.

Observe a los alumnos mientras trabajan con el código. ¿Hay errores? Use las preguntas de depuración para ayudarlos a encontrar la solución.

- ¿Qué hace?
- ¿Qué se supone debiera hacer?
- ¿qué te dice eso?
- ¿Funciona en el primer paso?
- ¿Funciona en e segundo paso?
- ¿Dónde deja de funcionar?

Use esta oportunidad para discutir cómo a los grupo se les ocurrieron las diferentes soluciones para el mismo desafío. En particular, debería preguntar de cada programa:

- ¿Cómo identificaron los loops?
- ¿Hay otras formas en que esos bucles pudieran haber sido escritos?
- ¿Cuánto más corto es el programa con loops de lo que sería sin ellos?
- ¿Es el programa más fácil de entender con loops, o escrito a mano? ¿Por qué?

# <span id="page-47-0"></span>Actividad de Cierre (5 min)

#### <span id="page-47-1"></span>Registrar en un diario

Objetivo: hacer que los estudiantes reflexionen sobre la actividad que acaban de experimentar.

Conversación rápida:

Estos son algunos temas posibles:

- ¿Sientes que los bucles hacen que la programación sea más fácil o más difícil?
- ¿Qué otros tipos de cosas de la vida repetimos?
	- Comer: llevarse la comida a la boca, masticar 20 veces
	- Cepillarse el pelo: cepillar el pelo 35 veces
	- Rutinas: despertarse, ir a la escuela, volver a casa, acostarse

Sugerencias para el diario:

- · ¡Es tiempo de ocuparnos del diario! Pide a los estudiantes que dibujen una cara en la esquina de la página de su diario que les recuerde cómo se sintieron en esta lección.
- Haz que los estudiantes escriban o dibujen algo en su diario para recordar más adelante qué son los bucles. Esto puede provenir de una idea como:
	- ¿Qué significa "repetir" para ti?
	- Haz un dibujo de ti repitiendo algo.

# <span id="page-47-2"></span>Actividades de Extensión

- Pida a sus alumnos que dibujen sus propias pilas de vasos para que alguien las modifique.
- Proporcione a los alumnos algoritmos que utilicen repeticiones, luego pídales que amplíen el programa a una versión completa paso a paso.

# Normas de aprendizaje

Estándares para ciencias de la computación CSTA K-12 (2017)

AP - Algoritmos y programación

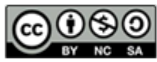

This curriculum is available under a<br>Creative Commons License (CC BY-NC-SA 4.0).

Español (Latinoamérica)

#### <span id="page-48-0"></span>**CURSO** [Pre-Express](https://curriculum.code.org/es-mx/csf-1718/pre-express/) [1](#page-3-0) ) ( [2](#page-8-0) ) ( [3](#page-13-0) ) ( [4](#page-17-0) ) ( [5](#page-22-0) ) ( [6](#page-27-0) ) ( [7](#page-34-0) ) ( [8](#page-38-0) ) ( [9](#page-41-0) [10](#page-48-0) ) ( [11](#page-52-0) ) ( [12](#page-56-0) ) ( [13](#page-61-0) ) ( [14](#page-65-0)  $\,$

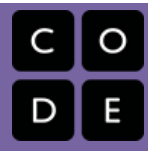

# Lección 10: Bucles en Recolectora

Bucle | Recolectora

# Descripción

Comenzando desde el concepto de repetir las instrucciones de "My Loopy Robotic Friends", esta etapa tendrá a los/as estudiantes usando loops para recolectar tesoros de manera más eficiente en Code.org.

# Propósito

En esta lección, los/as estudiantes aprenderán más acerca de los loops y cómo implementarlos en código Blockly. Usar loops es una habilidad importante en programación porque repetir comandos de forma manual es tedioso e ineficiente. Con los desafíos de Code.org, los/as estudiantes aprenderán a agregar instrucciones a los ya existentes, juntar códigos repetidos en loops y reconocer patrones a los que se necesita aplicar loops.

# Agenda

#### [Actividad](#page-50-0) previa (10 min)

[Introducción](#page-50-1)

#### [Actividad](#page-50-2) Puente - Bucles (10 min)

[Actividad](#page-50-3) sin conexión usando bloques de papel Vista previa de los [desafíos](#page-50-4) en línea como clase

#### [Actividad](#page-50-5) Principal (30 min)

Curso Pre-rápido [Fundamentos](#page-50-6) de Ciencias de la Computación

[Actividad](#page-50-7) de Cierre (5 - 10 minutos)

[Escribir](#page-50-8) en el diario

#### [Aprendizaje](#page-51-0) Extendido

#### Ver en Code [Studio](https://studio.code.org/s/pre-express/lessons/10/levels/1/)

# Objetivos

Los estudiantes podrán:

- Identificar los beneficios de usar una estructura de bucles en lugar de la repetición manual.
- Dividir una secuencia larga de instrucciones en la secuencia repetible más grande posible.
- Crear un programa para una tarea determinada que repita una secuencia de comandos.
- Emplear una combinación de comandos secuenciales y en bucle para llegar al final de un laberinto.

# Preparación

Revisa la lección sin conexión previa y desarrolla preguntas para recordar a los estudiantes por qué se usan los bucles. (Opcional) Escoge algunos desafíos para resolver de forma grupal en tu clase.

Revisa Sugerencias para la Actividad Principal de Fundamentos de Ciencias de la Computación - [Recomendaciones](https://docs.google.com/document/d/1N3aiitOxz_cut1AQn90g1nYJouKT5dC_4m1M0KFNzP8/edit?usp=sharing) de lecciones.

Asegúrate de que cada estudiante tenga un Diario Think Spot - Diario de [reflexiones](https://drive.google.com/open?id=1Ocd1YMLY8bbBYGa17CKhCjBxDvmhhvd6dxK_XYO5-RE).

# Enlaces

ilmportante! Haz una copia de los documentos que piensas compartir con los estudiantes.

Para los docentes

- Curso Pre-rápido [Fundamentos](https://studio.code.org/s/pre-express-2017) de Ciencias de la Computación
- Sugerencias para la Actividad Principal de Fundamentos de Ciencias de la Computación [- Recomendaciones de](https://docs.google.com/document/d/1N3aiitOxz_cut1AQn90g1nYJouKT5dC_4m1M0KFNzP8/edit?usp=sharing) lecciones Hacer una copia

Para los estudiantes

- Bloques Blockly Sin [Conexión](https://drive.google.com/open?id=1IBBY0jt6Ee9z55vL6YAJ_B2TrpFlof1CjLMNT-BP_5Y) (Cursos K-1) - Manipuladores
- [Diario](https://drive.google.com/open?id=1Ocd1YMLY8bbBYGa17CKhCjBxDvmhhvd6dxK_XYO5-RE) Think Spot Diario de reflexiones Hacer una copia  $\overline{\phantom{a}}$

# Vocabulario

- Bucle la acción de hacer algo una y otra vez.
- Repetir hacer algo de nuevo.

# <span id="page-50-0"></span>Actividad previa (10 min)

#### <span id="page-50-1"></span>Introducción

Revisa con los estudiantes la actividad Mis Amigos Robóticos Loopy:

- ¿Qué son los bucles?
- ¿Por qué los usamos?

# <span id="page-50-2"></span>Actividad Puente - Bucles (10 min)

Esta actividad ayudará a llevar los conceptos sin conexión de "Mis amigos robóticos Loopy" en el mundo en línea en el que los estudiantes se están adentrando. Elige una de las siguientes opciones para realizar con la clase:

#### <span id="page-50-3"></span>Actividad sin conexión usando bloques de papel

Selecciona un patrón de Apilando Ideas - [Manipuladores](https://drive.google.com/open?id=1SVCKLcPPPIZ3H2W7UCvQ52-6pDFcEyF5B8tXBzlzFjQ) de la actividad sin conexión Mis Amigos Robóticos y bríndales a los estudiantes los Bloques Blockly Sin Conexión (Cursos K-1) - [Manipuladores](https://drive.google.com/open?id=1IBBY0jt6Ee9z55vL6YAJ_B2TrpFlof1CjLMNT-BP_5Y) relleno con el comando coleccionar , bucle repetir , y los comandos cardinales como E → (Este) y O ← (Oeste). Recuerda seleccionar un patrón de copas que no use ninguna copa invertida, porque no hay un comando girar en línea para estudiantes K-1. A continuación, haz que los estudiantes programen un "robot" (un compañero o el profesor) de sus escritorios para obtener el apilamiento correcto de las copas. Asegúrate de que comprenden lo que los bloques necesitan para ir desde arriba hacia abajo y todos deben tocarse. Haz que los estudiantes hablen entre sí para comprobar respuestas y resolver cualquier consulta o error que pudiese surgir.

### <span id="page-50-4"></span>Vista previa de los desafíos en línea como clase

[Saca un desafío de los correspondientes desafíos en línea. Recomendamos el desafío 8. Usando el](https://drive.google.com/open?id=1AXbvaCC4gfzxJtmQNZMyJLHKNRiaSjp5tre2czShDfg) **Programación:** Mis Amigos Robóticos - Clave de símbolo de la Actividad Sin Conexión de Mis Amigos Robóticos Loopy, haz que los estudiantes dibujen un patrón que crean que hará que Laurel el Aventurero recoja todo el tesoro. Pide a los estudiantes que compartan. ¡Mira cuántos de los demás estudiantes tuvieron la misma respuesta!

# <span id="page-50-5"></span>Actividad Principal (30 min)

#### Demostración de profesor

Hemos incluido algunos niveles de predicción de varias opciones que son difíciles para gente que no lee. Estos niveles son opcionales para que revises con tu clase para ayudar a prepararte para los desafíos posteriores. Alternativamente, estos se pueden utilizar después de finalizar la etapa como una revisión para la clase.

Niveles de predicción:

Curso preexpreso, Bucles en [Coleccionista](https://studio.code.org/levels/8746)

#### <span id="page-50-6"></span>Curso Pre-rápido [Fundamentos](https://studio.code.org/s/pre-express-2017) de Ciencias de la Computación

Mientras los estudiantes trabajan en los desafíos, mira si pueden descubrir cuántos bloques menos usan con un bucle frente no usar un bucle.

# <span id="page-50-7"></span>Actividad de Cierre (5 - 10 minutos)

<span id="page-50-8"></span>Escribir en el diario

Hacer que los estudiantes escriban acerca de lo que aprendieron, por qué es útil y cómo se sienten puede ayudar a solidificar cualquier conocimiento que hayan obtenido hoy, y a construir una hoja de revisión para que la revisen en el futuro.

Sugerencias para el diario:

- ¿De qué trató la lección de hoy?
- ¿Cómo te sentiste durante la lección de hoy?
- Dibuja un laberinto que puedas resolver usando bucle.
- Dibújate tú mismo usando un bucle para hacer una actividad diaria, como cepillarse los dientes.

# <span id="page-51-0"></span>Aprendizaje Extendido

#### Moviendo así

- Entrega a los alumnos fotos de acciones o movimientos de baile que pueden hacer.
	- Pide a los alumnos que preparen movimientos y agreguen bucles para hacer una coreografía con su propio baile.
- Comparte los bailes con el resto de la clase.

#### Volver a conectar

- Busca algunos videos de YouTube de bailes populares que se repiten.
- ¿Puede tu clase encontrar los bucles?
- ¡Intenta lo mismo con canciones!

# Normas de aprendizaje

Estándares para ciencias de la computación CSTA K-12 (2017)

AP - Algoritmos y programación

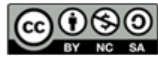

This curriculum is available under a<br>Creative Commons License (CC BY-NC-SA 4.0).

Español (Latinoamérica)

#### <span id="page-52-0"></span>**CURSO** [Pre-Express](https://curriculum.code.org/es-mx/csf-1718/pre-express/)  $\mathbf{5}$  $\mathbf{5}$  $\mathbf{5}$   $\mathbf{6}$  $\mathbf{6}$  $\mathbf{6}$   $\mathbf{7}$  $\mathbf{7}$  $\mathbf{7}$ [10](#page-48-0) ) ( [11](#page-52-0) ) ( [12](#page-56-0) ) ( [13](#page-61-0) ) ( [14](#page-65-0)  $\,$

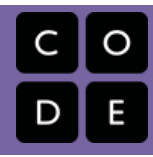

# Lección 11: Bucles en Artista

Bucle | Artista

# Descripción

Esta lección entrega una perspectiva diferente sobre cómo los loops pueden crear cosas en la programación. Los/as estudiantes aprenderán a probar sus habilidades de pensamiento critico evaluando los códigos dados y determinando lo que es necesario agregar para resolver el desafío. Los/as estudiantes también pueden reflexionar aquí sobre la ineficiencia de la programación sin loops, debido a la cantidad de bloques que el programa requeriría, sin la ayuda de loops "repetir".

# Propósito

Esta lección entrega una perspectiva diferente sobre cómo los loops pueden crear cosas en la programación. Los/as estudiantes aprenderán a probar sus habilidades de pensamiento critico evaluando los códigos dados y determinando lo que es necesario agregar para resolver el desafío. Los/as estudiantes también pueden reflexionar aquí sobre la ineficiencia de la programación sin loops, debido a la cantidad de bloques que el programa requeriría, sin la ayuda de loops "repetir".

# Agenda

[Actividad](#page-54-0) previa (10 min)

[Introducción](#page-54-1)

[Actividad](#page-54-2) Principal (30 min)

Curso Pre-rápido Fundamentos de Ciencias de la [Computación](#page-54-3)

[Actividad](#page-54-4) de Cierre (5 - 10 minutos)

[Escribir](#page-54-5) en el diario

#### Ver en Code [Studio](https://studio.code.org/s/pre-express/lessons/11/levels/1/)

# Objetivos

Los estudiantes podrán:

- Contar el número de veces que una acción debería repetirse y representarla como un bucle.
- Descomponer una forma en su secuencia repetible más grande.
- Crear un programa que repita secuencias simples para dibujar formas complejas.

# Preparación

Recorre el Curso Pre-rápido Fundamentos de Ciencias de la Computación [antes de la lecció](https://studio.code.org/s/pre-express-2017)n para encontrar posibles áreas problemáticas para tu clase.

Revisa Sugerencias para la Actividad Principal de Fundamentos de Ciencias de la Computación - [Recomendaciones](https://docs.google.com/document/d/1N3aiitOxz_cut1AQn90g1nYJouKT5dC_4m1M0KFNzP8/edit?usp=sharing) de lecciones.

Asegúrate de que cada estudiante tenga un Diario Think Spot - Diario de [reflexiones](https://drive.google.com/open?id=1Ocd1YMLY8bbBYGa17CKhCjBxDvmhhvd6dxK_XYO5-RE).

# Enlaces

ilmportante! Haz una copia de los documentos que piensas compartir con los estudiantes.

#### Para los docentes

- Curso Pre-rápido Fundamentos de Ciencias de la [Computación](https://studio.code.org/s/pre-express-2017)
- Sugerencias para la Actividad Principal de Fundamentos de Ciencias de la Computación [- Recomendaciones de](https://docs.google.com/document/d/1N3aiitOxz_cut1AQn90g1nYJouKT5dC_4m1M0KFNzP8/edit?usp=sharing) lecciones Hacer una copia

#### Para los estudiantes

[Diario](https://drive.google.com/open?id=1Ocd1YMLY8bbBYGa17CKhCjBxDvmhhvd6dxK_XYO5-RE) Think Spot - Diario de reflexiones Hacer una copia  $\overline{\phantom{a}}$ 

Vocabulario

Bucle - la acción de hacer algo una y otra vez.

# <span id="page-54-0"></span>Actividad previa (10 min)

#### <span id="page-54-1"></span>Introducción

- Revise rápidamente la definición de un loop. la acción de hacer algo una y otra vez.
- Discuta los diferentes patrones como zig-zags y escalones.
	- ¿Cómo explicarías a alguien cómo dibujar ese patrón?
	- ¿Cómo podría dibujar esto usando un loop?

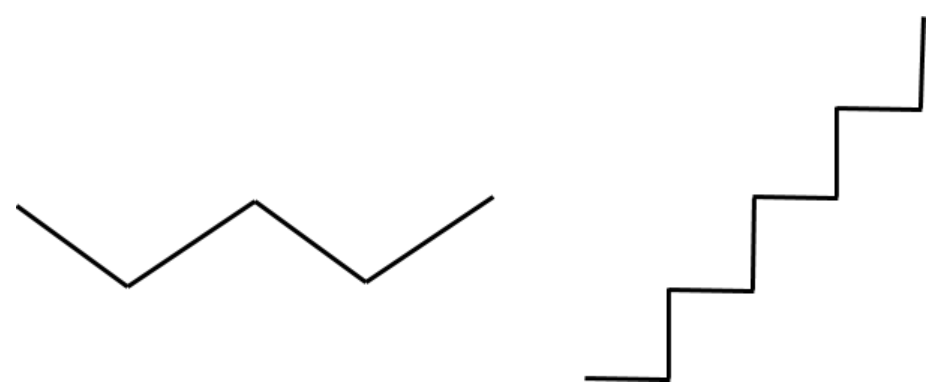

En los niveles artista, los alumnos usarán ángulos de 45 grados descritos cómo noroeste, noreste, sudeste. Recomendamos una discusión breve sobre estas instrucciones con la clase y dibujar una imagen para que los estudiantes la consulten.

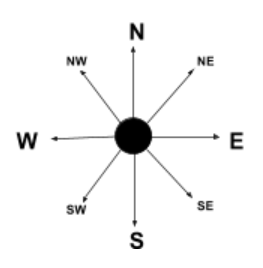

# <span id="page-54-2"></span>Actividad Principal (30 min)

#### Demostración de profesor

Hemos incluido algunos niveles de predicción de varias opciones que son difíciles para gente que no lee. Estos niveles son opcionales para que revises con tu clase con el objetivo ayudar a prepararte para los desafíos posteriores. Alternativamente, estos se pueden utilizar después de finalizar la etapa como una revisión para la clase.

#### Sugerencia para los profesores

Recuérdales a los estudiantes que solamente deben compartir su trabajo con los amigos cercanos y la familia. Para obtener más información, mira o muestra la clase [Detente](https://www.youtube.com/watch?v=rgbZAWnOWOo) y Piensa Online - Video.

Niveles de predicción:

Curso [preexpreso,](https://studio.code.org/levels/8745) Bucles en Artista

### <span id="page-54-3"></span>Curso Pre-rápido [Fundamentos](https://studio.code.org/s/pre-express-2017) de Ciencias de la Computación

# <span id="page-54-4"></span>Actividad de Cierre (5 - 10 minutos)

<span id="page-54-5"></span>Escribir en el diario

Hacer que los estudiantes escriban acerca de lo que aprendieron, por qué es útil, y cómo se sienten puede ayudar a solidificar cualquier conocimiento que hayan obtenido hoy, y a construir una hoja de revisión para que la revisen en el futuro.

Sugerencias para el diario:

- ¿De qué se trató la lección de hoy?
- ¿Cómo te sentiste durante la lección de hoy?
- Dibuja los patrones que hiciste con un bucle.
- Dibuja un patrón que te gustaría hacer con un bucle.

# Normas de aprendizaje

Estándares para ciencias de la computación CSTA K-12 (2017)

AP - Algoritmos y programación

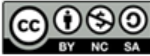

This curriculum is available under a<br>Creative Commons License (CC BY-NC-SA 4.0).

Español (Latinoamérica)

#### <span id="page-56-0"></span>**CURSO** [Pre-Express](https://curriculum.code.org/es-mx/csf-1718/pre-express/) [1](#page-3-0) ) ( [2](#page-8-0) ) ( [3](#page-13-0) ) ( [4](#page-17-0) ) ( [5](#page-22-0) ) ( [6](#page-27-0) ) ( [7](#page-34-0) ) ( [8](#page-38-0) ) ( [9](#page-41-0) [10](#page-48-0) ) ( [11](#page-52-0) ) ( [12](#page-56-0) ) ( [13](#page-61-0) ) ( [14](#page-65-0)  $\,$

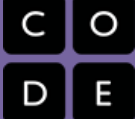

# Lección 12: Eventos Sin Conexión: El Gran Evento

Evento | Sin conexión

# Descripción

Los eventos son una buena forma de agregar variedad a un algoritmo pre-escrito. A veces usted quiere que su programa pueda responder al usuario exactamente cuando el/la usuario/a lo quiera. Para eso son los eventos.

# Propósito

Hoy, los/as estudiantes aprenderán a distinguir los eventos de las acciones. Los/as estudiantes verán actividades interrumpidas por un "botón" presionado en un control remoto de papel. Cuando vean este evento, la clase reaccionar{a con una acción única. Los eventos son usados ampliamente en la programación y deberían ser reconocibles fácilmente después de esta lección.

# Agenda

[Actividad](#page-58-0) previa (15 mín) [Vocabulario](#page-58-1) Una Serie de [Eventos](#page-58-2) [Actividad](#page-58-3) Principal (15 mín) El Gran [Evento](#page-58-4)

#### [Actividad](#page-59-0) de Cierre (10 min)

[Conversación](#page-59-1) rápida: ¿Qué aprendimos? [Escribir](#page-59-2) en el diario

#### [Evaluación](#page-60-0) (10 min)

Eventos Sin Conexión: El Gran Evento - [Evaluación](#page-60-1)

#### [Aprendizaje](#page-60-2) Extendido

#### Ver en Code [Studio](https://studio.code.org/s/pre-express/lessons/12/levels/1/)

### Objetivos

Los estudiantes podrán:

- Repetir los comandos dados por un instructor.
- Reconocer las acciones del docente como señales para iniciar comandos.
- Practicar la diferenciación entre acciones predefinidas y acciones basadas en eventos.

# Preparación

Vea el Eventos Sin [Conexión:](https://youtu.be/hFUfXLmbHpI) El Gran Evento - Video para el docente. [Imprima una](https://drive.google.com/open?id=1WPWNdUNoMsFsYdGkUmb1twFN2eSgaepTcTwdplPfN9I) El Gran Evento (Cursos A, B) - Ficha.

[Imprima una](https://drive.google.com/open?id=1meNCt_ZdqBL8TlRGkTNIyKAVvKrHZY8Gk7IMSclcZ14) Eventos Sin Conexión: El Gran Evento - Evaluación para cada estudiante.

Asegúrese que cada estudiante tenga un Diario Think Spot - Diario de [reflexiones](https://drive.google.com/open?id=1Ocd1YMLY8bbBYGa17CKhCjBxDvmhhvd6dxK_XYO5-RE).

# Enlaces

ilmportante! Haz una copia de los documentos que piensas compartir con los estudiantes.

#### Para los docentes

- Eventos Sin [Conexión:](https://youtu.be/hFUfXLmbHpI) El Gran Evento Video para el docente
- El Gran [Evento](https://drive.google.com/open?id=1SCPQmrIdkt-ty6Rgk9ds1X2Fg1l6YTzzTEj-SqpCfMQ) Guía de respuestas de la evaluación Hacer una copia

#### Para los estudiantes

- Eventos Sin [Conexión:](https://youtu.be/u0WV9shCoak) El Gran Evento Video sin conexión ([descargar](http://videos.code.org/2014/C1-bigevent-unplugged.mp4))
- El Gran Evento [\(Cursos](https://drive.google.com/open?id=1WPWNdUNoMsFsYdGkUmb1twFN2eSgaepTcTwdplPfN9I) A, B) Ficha Hacer una copia  $\star$
- Eventos Sin [Conexión:](https://drive.google.com/open?id=1meNCt_ZdqBL8TlRGkTNIyKAVvKrHZY8Gk7IMSclcZ14) El Gran Evento Evaluación Hacer una copia
- **[Diario](https://drive.google.com/open?id=1Ocd1YMLY8bbBYGa17CKhCjBxDvmhhvd6dxK_XYO5-RE) Think Spot Diario de reflexiones** Hacer una copia  $\star$

# Vocabulario

Evento - una acción que hace que algo suceda.

# <span id="page-58-0"></span>Actividad previa (15 mín)

#### <span id="page-58-1"></span>Vocabulario

Esta lección tiene una palabra nueva e importante:

• Evento - Dígalo conmigo: E-ven-to

Una acción que causa que algo suceda.

#### <span id="page-58-2"></span>Una Serie de Eventos

- Prepare a su clase para que contesten una pregunta:
	- "Voy a hacerles una pregunta. Quiero que levanten su mano si quieren que los señale para que den la respuesta".
	- Haga una pregunta simple que la mayoría de sus alumnos puedan contestar, como:
		- ¿Cuántos pulgares tengo?
		- ¿Qué es más grande, un pájaro o un caballo?
	- Señale a un alumno que tenga su mano levantada y permítale que le dé su respuesta.
	- Al terminar esta muestra, pregunte a la clase cómo supo que los alumno querían que los señalaran.
		- Muy probablemente la clase mencione que fue porque levantaron las manos.
	- Explíqueles que cuando los alumnos levantan su mano, es un "evento" que causa que usted sepa que quieren ser señalados.
- Pregunte a la clase si pueden pensar en otros eventos que usan señales.
	- Puede que necesite recordarles que no habla de un evento como una fiesta de cumpleaños o un paseo de curso.
	- Si tienen dificultades, puede recordarles que un evento es una acción que causa que algo suceda.
		- ¿Qué hay de una alarma de reloj que se apaga? ¿Qué hace que eso suceda?
		- ¿Qué tal si se presiona "Comenzar" en un microondas? ¿Qué produce eso?
		- ¿Qué tal si se presionar el botón power en el control de la tele?
- Hoy, vamos a crear programas con eventos.

# <span id="page-58-3"></span>Actividad Principal (15 mín)

#### <span id="page-58-4"></span>El Gran Evento

- ¿Recuerdan ayudar a Red, a Angry Bird y al cerdo?
	- En ese ejercicio, sabías de antemano dónde querías que Red finalizara, así que podías hacer un programa que llevara al pájaro desde el comienzo hasta el final sin ninguna interrupción.
	- En la mayoría de los programas reales, no podemos hacer eso porque queremos tener opciones, dependiendo de lo que el usuario necesite.

#### **V** Lesson Tip

Si sus estudiantes parecen confundidos, hable acerca de sus juegos favoritos y acerca de todas las formas en que ellos le dan a conocer a sus personajes lo que deben hacer. Cuénteles lo aburrido que el juego si van de principio a fin sin los eventos.

- Digamos que sólo quiero que mi personaje se mueva cuando mi dedo esté sobre la pantalla de mi celular. Necesitaría programar al personaje para que sólo se mueva cuando ponga mi dedo en la pantalla de mi celular.
- Poner mi dedo en la pantalla se convertiría entonces en un "evento" que le dice a mi personaje que se mueva.

En lecciones previas, creamos algoritmos que nos permitían controlar a un amigo o a un pájaro por varios pasos a la vez. Fue divertido y útil, pero ¿qué sucede cuándo no sabes por adelantado todo lo que quieres que tu amigo haga? ¡Aquí es donde entran los eventos!

#### Instrucciones:

Proyecte el Controlador de Eventos en la pantalla de su aula.

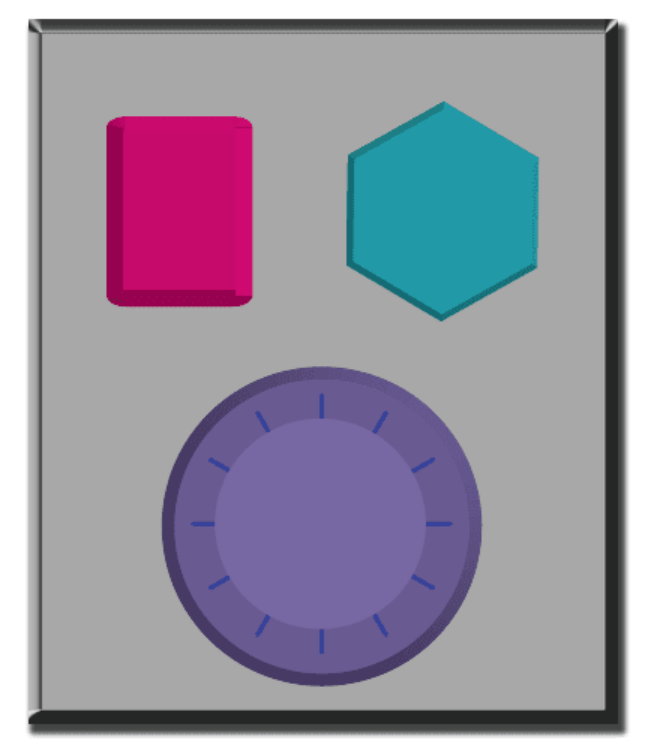

- Decida con su clase lo que hace cada botón. Sugerimos:
	- Botón Rosado -> Digan "Wooooo!"
	- Botón Verde Azulado -> "¡Yeah!"
	- Esfera Morada -> "¡Bum!"
- Practique tocando los botones de la parte superior y haga que la clase reaccione.
- Agregue secuencias de botones en la mezcla y haga que los/as estudiantes traten de llevar el ritmo con sus sonidos.
- Dígale a su clase que cada vez que presione un botón, es un "evento" que les informa lo que se espera que hagan a continuación.
- Comience la clase con una tarea planificada antes de interrumpirlos con los botones. Sugerimos:
	- Contar hasta 10
	- Cantar "Old MacDonald"
- Una vez que su plan está en camino, presione botones esporádicamente.
- Continúe la mezcla hasta que entiendan la diferencia entre las acciones que son guiadas por un plan y aquellas que se activan por un evento.

# <span id="page-59-0"></span>Actividad de Cierre (10 min)

<span id="page-59-1"></span>Conversación rápida: ¿Qué aprendimos?

- ¿Por qué necesitamos poder manejar los eventos en un programa?
- ¿Qué otros tipos de eventos se te ocurren?

#### <span id="page-59-2"></span>Escribir en el diario

Sugerencias para el diario:

- ¿De qué se trató la clase de hoy?
- ¿Cómo te sentiste durante la clase de hoy?
- Dibuja un evento que haya causado una acción hoy.

Dibuja una acción que haya sido causada por un evento que ocurrió hoy.

# <span id="page-60-0"></span>Evaluación (10 min)

#### <span id="page-60-1"></span>Eventos Sin Conexión: El Gran Evento - [Evaluación](https://drive.google.com/open?id=1meNCt_ZdqBL8TlRGkTNIyKAVvKrHZY8Gk7IMSclcZ14)

- Distribuya la hoja de la evaluación y permita que los/as estudiantes completen la actividad en forma independiente luego que las instrucciones queden claras.
- Esto debería serles familiar debido a las actividades en lecciones previas.

# <span id="page-60-2"></span>Aprendizaje Extendido

Use estas actividades para mejorar el aprendizaje de los alumnos. Pueden usarse como actividades fuera del aula u otros enriquecimientos.

#### El Evento de una Persona es la Reacción de Otra

Asigne a cada estudiante un evento del cual encargarse y una reacción apropiada para ese evento. Encadene las acciones para que así la reacción de un/a niño/a se convierta en un evento que gatilla la reacción de otro/a estudiante. Siga asignando hasta que todos tengan algo que hacer y que todos hagan reaccionar a alguien.

#### Eventopalooza

Divida la clase en grupos. Usando el Controlador de Eventos, asigne a cada grupo una reacción diferente para el mismo botón. Haga esto para cada uno de los tres botones, ¡y entonces observe el caos!

# Normas de aprendizaje

Estándares para ciencias de la computación CSTA K-12 (2017)

AP - Algoritmos y programación

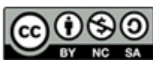

This curriculum is available under a Creative Commons License (CC BY-NC-SA 4.0). Español (Latinoamérica)

# Lección 13: Eventos en Play Lab

Evento | Laboratorio de juegos

**CURSO** 

<span id="page-61-0"></span>[Pre-Express](https://curriculum.code.org/es-mx/csf-1718/pre-express/)

# Descripción

En esta actividad online, los/as estudiantes tendrán la oportunidad de aprender cómo usar los eventos en el Play Lab y a aplicar todas las habilidades de codificación que aprendieron para crear un juego animado. ¡Es momento de volverse creativo/a y hacer un juego en el Play Lab!

# Propósito

En esta actividad online, los/as estudiantes aprenderán cómo usar los eventos en el Play Lab. Comenzarán por entrenar al caballero para moverse cuando una tecla de flecha sea presionada, para luego terminar con la posibilidad de mostrar el resto de las habilidades que han aprendido en el curso, incluyendo secuencias y aplicar loops, como parte del desafío final de juego libre.

# Agenda

[Actividad](#page-63-0) previa (10 min)

[Introducción](#page-63-1)

#### [Actividad](#page-63-2) Puente - Eventos (10 min)

[Actividad](#page-63-3) Sin Conexión Usando Bloques de Papel Vista Previa de los [Rompecabezas](#page-63-4) en línea como clase

#### [Actividad](#page-63-5) Principal (30 min)

Curso Pre-rápido Fundamentos de Ciencias de la [Computación](#page-63-6)

#### [Actividad](#page-63-7) de Cierre (5 - 10 minutos)

[Escribir](#page-63-8) en el diario

#### [Aprendizaje](#page-64-0) Extendido

#### Ver en Code [Studio](https://studio.code.org/s/pre-express/lessons/13/levels/1/)

## Objetivos

 $\binom{5}{6}$  $\binom{5}{6}$  $\binom{5}{6}$  $\binom{5}{6}$  $\binom{5}{6}$  ([7](#page-34-0))

[10](#page-48-0) ) ( [11](#page-52-0) ) ( [12](#page-56-0) ) ( [13](#page-61-0) ) ( [14](#page-65-0)  $\,$ 

Los estudiantes podrán:

- Identificar acciones que se correlacionan con eventos de entrada.
- Crear una historia animada e interactiva mediante secuencias y controladores de eventos.
- Compartir un artefacto creativo con otros estudiantes.

# Preparación

Recorre el Curso Pre-rápido Fundamentos de Ciencias de la Computación [en la etapa 12 pa](https://studio.code.org/s/pre-express-2017)ra encontrar posibles áreas problemáticas para tu clase.

(Opcional) Escoge algunos desafíos para resolver de forma grupal en tu clase.

Revisa Sugerencias para la Actividad Principal de Fundamentos de Ciencias de la Computación - [Recomendaciones](https://docs.google.com/document/d/1N3aiitOxz_cut1AQn90g1nYJouKT5dC_4m1M0KFNzP8/edit?usp=sharing) de lecciones.

Asegúrate de que cada estudiante tenga un Diario Think Spot - Diario de [reflexiones](https://drive.google.com/open?id=1Ocd1YMLY8bbBYGa17CKhCjBxDvmhhvd6dxK_XYO5-RE).

# Enlaces

ilmportante! Haz una copia de los documentos que piensas compartir con los estudiantes.

#### Para los docentes

- Curso Pre-rápido Fundamentos de Ciencias de la [Computación](https://studio.code.org/s/pre-express-2017)
- Sugerencias para la Actividad Principal de Fundamentos de Ciencias de la Computación [- Recomendaciones de](https://docs.google.com/document/d/1N3aiitOxz_cut1AQn90g1nYJouKT5dC_4m1M0KFNzP8/edit?usp=sharing) lecciones Hacer una copia

#### Para los estudiantes

Bloques Blockly Sin [Conexión](https://drive.google.com/open?id=1IBBY0jt6Ee9z55vL6YAJ_B2TrpFlof1CjLMNT-BP_5Y) (Cursos K-1) - Manipuladores

[Diario](https://drive.google.com/open?id=1Ocd1YMLY8bbBYGa17CKhCjBxDvmhhvd6dxK_XYO5-RE) Think Spot - Diario de reflexiones Hacer una copia  $\overline{\bullet}$ 

# Vocabulario

Evento - una acción que hace que algo suceda.

# <span id="page-63-0"></span>Actividad previa (10 min)

#### <span id="page-63-1"></span>Introducción

Revisión de la actividad "El Gran Proyecto" con los alumnos:

¿"Programamos" los eventos de botón para hacer qué cosa?

Ahora vamos a agregar eventos a nuestro código. Específicamente, vamos a tener un evento para cuando dos personajes se toquen.

¿Cuándo has visto a dos personajes tocarse como un evento en los juegos?

# <span id="page-63-2"></span>Actividad Puente - Eventos (10 min)

Esta actividad ayudará a llevar los conceptos de "El Gran Evento" al mundo en línea al que los alumnos están ingresando. Escoja\_uno\_de los siguientes para realizar con su clase:

#### <span id="page-63-3"></span>Actividad Sin Conexión Usando Bloques de Papel

[Usando el control remoto de](https://drive.google.com/open?id=1WPWNdUNoMsFsYdGkUmb1twFN2eSgaepTcTwdplPfN9I) El Gran Evento (Cursos A, B) - Ficha y Bloques Blockly Sin Conexión (Cursos K-1) - Manipuladores[, junte a su clase para retomar la](https://drive.google.com/open?id=1IBBY0jt6Ee9z55vL6YAJ_B2TrpFlof1CjLMNT-BP_5Y) actividad de la lección previa. Pregúntele a la clase "¿cuándo se presiona el botón verde azulado, que hacemos? luego complete como corresponde uno de los bloques de eventos 'cuando' y uno de los bloques de acción azul. Asegúrese que los alumnos comprendan que con el objetivo que el programa se ejecute es necesario que los bloques 'cuando' estén sobre el bloque azul y es necesario que se toquen.

Los alumnos tendrán la oportunidad de compartir sus productos finales con un enlace. Esta es una gran oportunidad para mostrar a su comunidad escolar las cosas grandiosas que sus alumnos están haciendo. ¡Junte todos los enlaces y manténgalos en el sitio web de su clase para que todos los puedan ver!

Recuérdele a sus alumnos que sólo compartan sus trabajos con sus amigos cercanos o familia. Para más [información vea o muéstrele a la clase](https://www.youtube.com/watch?v=rgbZAWnOWOo) Detente y Piensa Online - Video.

### <span id="page-63-4"></span>Vista Previa de los Rompecabezas en línea como clase

Saque un rompecabezas de los correspondientes rompecabezas en línea. Sugerimos el rompecabezas 4 en esta etapa. Llame a alumnos diferentes para que hagan una cara divertida representando un estado de ánimo cuando haga clic en Daisy. Explique que este es un evento al que ellos están reaccionando y que Daisy puede ser codificado para cambiar de estado de ánimo cuando se haga clic sobre ella.

# <span id="page-63-5"></span>Actividad Principal (30 min)

### <span id="page-63-6"></span>Curso Pre-rápido [Fundamentos](https://studio.code.org/s/pre-express-2017) de Ciencias de la Computación

Esta es la actividad en línea más libre del curso. En la etapa final, los alumnos tienen la libertad de crear una historia propia. Puede que quieras proporcionar guías estructuradas acerca de qué clase de historia escribir, especialmente para alumnos que se sienten agobiados con tantas opciones.

# <span id="page-63-7"></span>Actividad de Cierre (5 - 10 minutos)

<span id="page-63-8"></span>Escribir en el diario

Hacer que los estudiantes escriban acerca de lo que aprendieron, por qué es útil, y cómo se sienten puede ayudar a solidificar cualquier conocimiento que hayan obtenido hoy, y a construir una hoja de revisión para que la revisen en el futuro.

Sugerencias para el diario:

- ¿De qué trató la lección de hoy?
- ¿Cómo te sentiste durante la lección de hoy?
- Dibuja un evento que hayas usado en tu programa hoy.
- Imagina que tienes un robot a control remoto. ¿Cómo luciría el control remoto? Haz un dibujo de lo que crees que podrías hacer que haga el robot.

# <span id="page-64-0"></span>Aprendizaje Extendido

Use estas actividades para mejorar el aprendizaje del alumno. Se pueden usar como actividades al aire libre u otro tipo de enriquecimiento.

#### Mirar Bajo la Capucha

Cuando comparte un enlace a su historia, también comparte todo el código que va de fondo. Esta es una buena forma para que los alumnos aprendan de los otros.

Postée enlaces para historias terminadas en línea. - ¡También invente una historia para compartir!

- Cuando los alumnos suban un enlace, pídales que hagan clic en el botón "Cómo Funciona" para ver el código para ver el código que está detrás de la historia.
- Discutan como grupo las formas diferentes en que sus compañeros codificaron sus historias.
	- ¿Qué te sorprendió?
	- ¿Que te gustaría intentar?
- Escoge la historia de alguien más y haz clic en Remix para construir desde ahí. (No te preocupes, la historia original estará segura)

# Normas de aprendizaje

Estándares para ciencias de la computación CSTA K-12 (2017)

AP - Algoritmos y programación

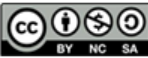

CC 0 9 9 This curriculum is available under a Creative Commons License (CC BY-NC-SA 4.0).

Español (Latinoamérica)

#### <span id="page-65-0"></span>**CURSO** [Pre-Express](https://curriculum.code.org/es-mx/csf-1718/pre-express/)  $2 3 4 5 6 7 8 9$  $2 3 4 5 6 7 8 9$  $2 3 4 5 6 7 8 9$  $2 3 4 5 6 7 8 9$  $2 3 4 5 6 7 8 9$  $2 3 4 5 6 7 8 9$  $2 3 4 5 6 7 8 9$  $2 3 4 5 6 7 8 9$  $2 3 4 5 6 7 8 9$  $2 3 4 5 6 7 8 9$  $2 3 4 5 6 7 8 9$  $2 3 4 5 6 7 8 9$  $2 3 4 5 6 7 8 9$  $2 3 4 5 6 7 8 9$  $2 3 4 5 6 7 8 9$ [10](#page-48-0) ) ( [11](#page-52-0) ) ( [12](#page-56-0) ) ( [13](#page-61-0) ) ( [14](#page-65-0)  $\,$

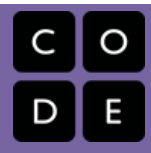

# Lección 14: Concurso de ortografía

# Descripción

El concurso de ortografía Spelling Bee es tanto un desafío como una búsqueda de palabras en el que los estudiantes deben programar una abeja para encontrar palabras comunes en una cuadrícula.

# Agenda

### [Primeros](#page-66-0) pasos [Introducción](#page-66-1)

[Actividad](#page-66-2) [Aprendizaje](#page-66-3) Extendido

## Ver en Code [Studio](https://studio.code.org/s/pre-express/lessons/14/levels/1/) Objetivos

Los estudiantes podrán:

- Organizar comandos de movimiento secuencial para buscar e identificar palabras objetivo dentro de una cuadrícula de letras.
- Practicar la ortografía de palabras apropiadas para cada edad

# <span id="page-66-0"></span>Primeros pasos

#### <span id="page-66-1"></span>Introducción

- Los estudiantes deberían poder leer e identificar las siguientes palabras para esta actividad:
	- Norte
	- o Sur
	- Este
	- Oeste
	- Saltar
	- Codificar
	- Depurar
	- Arriba
	- Abajo
	- Historia
	- Mover
	- Cuadrado

# <span id="page-66-2"></span>Actividad

#### Abeja [ortográfica](http://learn.code.org/s/pre-express-2017/stage/14/puzzle/1)

Los estudiantes muy jóvenes o los lectores con dificultades podrían necesitar apoyo adicional para ayudar a encontrar las palabras; usando manipuladores (como las baldosas de Scrabble) puede ayudar a los estudiantes a ver cómo lucen las palabras en diferentes ubicaciones.

# <span id="page-66-3"></span>Aprendizaje Extendido

Usa estas actividades para mejorar el aprendizaje de los alumnos. Pueden ser usadas como actividades para fuera de la clase u otro enriquecimiento.

#### Rayuela de vocabulario

Usando palabras de vocabulario de la clase, crea un busca palabras del tamaño del piso. Toda la clase puede entonces "programar" a un alumno, o profesor, para deletrear palabras creando secuencias de direcciones cardinales.

# Normas de aprendizaje

Estándares para ciencias de la computación CSTA K-12 (2017)

AP - Algoritmos y programación

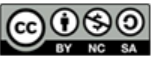

This curriculum is available under a Creative Commons License (CC BY-NC-SA 4.0). Español (Latinoamérica) v